ספר פרויקט

קרית החינוך השש שנתית

ע״ש חיים בר-לב

מק**יף ח**<br>סמל מוסד 441287

WhatsBot

:טקיורפ םש םימחר יעור :םש WhatsBot

גשוו־לפ

<u>שם התלמיד:</u> רועי רחמים

<u>תז של התלמיד:</u>

שם בית הספר ועיר: מקיף עירוני ח ראשון לציון

<u>שם המנחה:</u> יעקב שוצמן

**טקיורפה םש :** WhatsBot

**:השגה דעומ** ינוי 2020

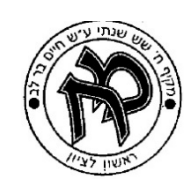

# תוכן עניינים

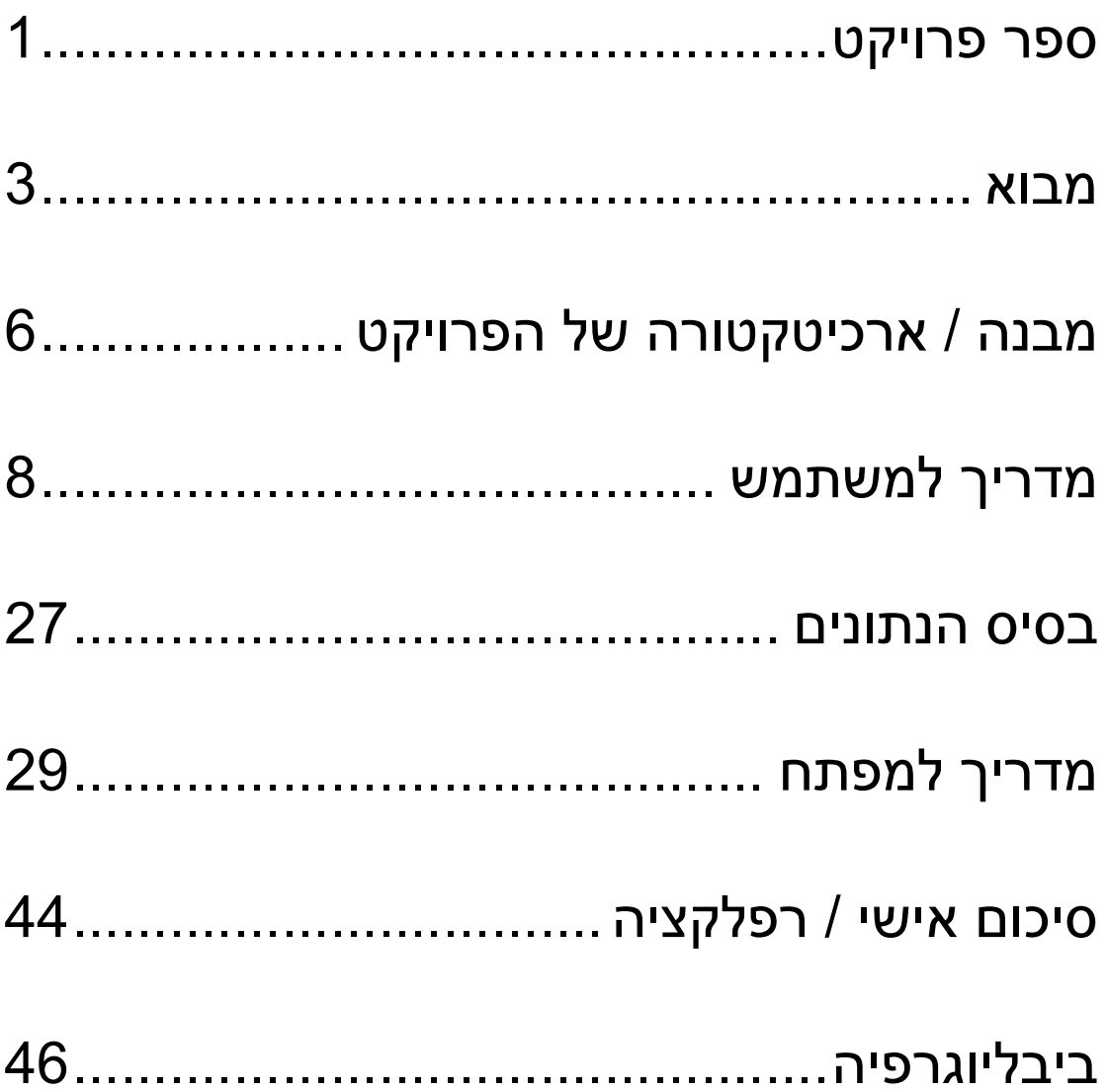

# **אובמ**

ספר הפרויקט שלי מכיל בתוכו את כל ההסברים והפרטים בנוגע לפרויקט הגמר שלי במגמת 0ייבר.

הפרויקט שלי הוא תוכנה הנקראת WhatsBot. בחרתי בשם זה מפני שהתוכנה שלי היא ם בעצם Bot שעושה אוטומציה (פועל באופן אוטומטי) ב-WhatsApp Web.

המטרה העיקרית של תוכנה זו היא תחזוקה של חשבון WhatsApp למטרות פרסום בפלטפורמה זו על ידי שליחת הודעות באופו אוטומטי לחלוטיו על ידי כמה פעולות עיקריות )תויטמוטואו( :

- 1. הבוט מחפש קישורים המובילים להצטרפות לקבוצות WhatsApp נוספות אשר נמצאים בהיסטוריית ההודעות שהוא נחשף אליהן.
- 2. הבוט מצטרף לקישורים שמצא בפעולה הראשונה בזה אחר זה ובכך מרחיב את מאגר הקבוצות שלו. על ידי כך יותר ויותר משתמשי WhatsApp נחשפים לחשבון זה וכך הקהל אשר מקבל את הודעות הפרסום מחשבון זה גדל וגדל וההודעות שהחשבוו שולח מפורסמות ביותר ויותר קבוצות.
- 3. הבוט מחלץ את רשימת הצ'אטים שהוא נמצא בהם ונותן למשתמש אופציה לבחור באילו צ'אטים הודעות הפרסום שלו יישלחו. שלב זה יכול להיות מאוד קריטי אם המשתמש רוצה לפרסם הודעות בקבוצות ספציפיות ולא בקבוצות שלא קשורות לנושא הפרסומת, לדוגמא, אם המשתמש רוצה לפרסם בית בקבוצות הקשורות לנושא הנדל"ן, הוא לא בהכרח ירצה לפרסם את ההודעה שלו בקבוצה שקשורה לנושאי פנאי ותרבות ולכן בחלק מהמקרים הוא ירצה לשלוט יותר בפרסום ההודעות על ידי שליחת ההודעות רק בצ'אטים שהוא מצא לנכון לפרסם בהם את ההודעה ושלו.
- 4. הפעולה המרכזית והעיקרית ביותר של הבוט היא שליחת ההודעות באופן אוטומטי לכל הקבוצות. הבוט שולח את הודעת הפרסום שהמשתמש ניסח לכל הצ'אטים שהמשתמש בחר בהם. בנוסף לכך, הבוט יכול להוסיף גם קובץ כגון תמונה או סרטון שיישלחו ביחד עם ההודעה בהודעה אחת לפי רצון המשתמש ולהשתמש באימוג'ים בהודעה. הבוט שולח הודעה בקבוצה אחת ועובר לקבוצה הבאה רק לאחר שההודעה נשלחה במלואה מפני שהוא פועל יותר מידי מהר ואם לא יהיו לו כמה רגעים בהם לא ישלח הודעות לאף קבוצה, ה-WhatsApp עלול לקרוס מפני שקצב שליחת ההודעות הוא מהיר מדי.

3

#### מהן הסיבות לבחירת נושא זה לפרוייקט?

החלטתי לפתח את תוכנה זו משום שהייתי חבר בקבוצת WhatsApp שהיו בה הרבה משתתפים, ויום אחד נשלחה שם הודעה ממספר טלפון מסוים אשר פרסמה מוצר כלשהו. בסוף הודעה זו נכתב גם כי הודעה זו נשלחת גם בעוד 500 קבוצות WhatsApp פרט לקבוצה הזו. התעניינתי בנושא ולכן פניתי למשתמש ששלח את הודעה זו. כשאר דיברתי איתו הוא שלח לי את האפליקציה בה הוא משתמש, ולאחר שימוש קצר באפליקציה זו ראיתי שהיא די איטית ולא שימושית מפני שהאפשרויות בה ממש מוגבלות, מה שהופך אותה לכמעט בלתי ניתנת לשימוש.

לאחר בדיקת וסקירת המצב הקיים בשוק בכל הקשור לנושא הפרסום ב-WhatsApp ראיתי שזוהי האפליקציה היחידה שעוסקת בכך ולכן רציתי לפתח תוכנה שתעלה על אפליקציה זו בביצועיה, ביעילותה, במהירותה ובכמות ואיכות האפשרויות שיש בתוכה אשר זמינות למשתמש ובכך לחדש משמעותית את כל נושא הפרסום דרך ה-WhatsApp.

בנוסף לכך, תמיד רציתי להרחיב את הידע שלי בכל הקשור לפיתוח תוכנות העוסקות בהפיכת תהליכים מסוימים לאוטומטיים וזאת הייתה הזדמנות טובה בשבילי ללמוד את נושא זה. העניין הרב שמצאתי בנושא זה גם היווה גורם משמעותי למוטיבציה הגבוהה שהייתה לי לפתח את התוכנה ולעשות את הפרויקט.

#### הבעיה איתה התמודדתי במהלך פיתוח התוכנה ופתרונה

הבעיה הגדולה ביותר שחוויתי במהלך פיתוח התוכנה היא העובדה כי chromedriver, ןפדפד standalone לש chrome google ב םיאצמנ אלש םיוות תביתכב ךמת אל , - ASCII Table, דבר שלא אפשר שליחת אימוג'ים ותווים בשפה העברית בהודעות הפרסום והקשה עליי במשך הרבה זמן.

. כעבור חודשיים בהם ניסיתי למצוא פתרון לבעיה בכל יום, מצאתי פתרון יצירתי לבעיה זו במקום לתת לדפדפן לכתוב את ההודעה בעצמו, הוספתי קטע קוד בתחילת פונקציית השליחה של ההודעות אשר מעתיק את הודעת המשתמש למקלדת, וקטע קוד נוסף באמצע פונקציה זו אשר מדביק את ההודעה בתיבת הצ'אט של WhatsApp. כלומר, תיקנתי את הבעיה על ידי כך שיצרתי מעין לחיצה אנושית על CTRL+V ,C+CTRL, ובכך הדפדפן רק הדביק את ההודעות ולא "כתב" אותן בעצמו.

4

# <u>הבעיה אשר עלתה מהמחקר המקדים שערכתי ופירטתי עליו במעלה העמוד</u> הקודם:

לאחר שראיתי שאין אפליקציה או תוכנה ראויה לשימוש בתחום הפרסום ב-WhatsApp הבנתי שיש באפשרותי וביכולותיי לפתח תוכנה יותר מתקדמת, אך לא ידעתי מאיפה להתחיל מפני שהייתי זר לתחום זה. לאחר שקראתי קצת על הנושא של אוטומציה הבנתי שהדרך הקלה והיעילה ביותר לפתח את תוכנה זו היא באמצעות שימוש ב-API של .WhatsApp

כשהתחלתי לכתוב את הקוד גיליתי להפתעתי שאין מודולים או ספריות העוסקים בתקשורת מול WhatsApp באמצעות API. לאחר מחקר מעמיק נוסף הבנתי ש-WhatsApp לא מפרסמים את ה- API שלהם ולכן יש לחשוב על פתרון אחר.

# **הנבמ / טקיורפה לש הרוטקטיכרא**

# הפתרון לבעיה אשר עלתה מהמחקר המקדים שערכתי:

הפתרון שמצאתי לבעיה המפורטת בעמוד הקודם הוא לעשות אוטומציה לדפדפן האינטרנט.

ישנה ספריית python העוסקת בתחום זה ונקראת "selenium". באמצעות ספרייה זו ניתן לדמות input המגיע מבן אדם המשתמש במחשב (לחיצה על העכבר, לחיצה על מקשים במקלדת, שימוש בגלגלת העכבר וכדומה) באמצעות התנהלות מול קוד ה-HTML של דף האינטרנט (במקרה שלנו – קוד ה-HTML של אתר WhatsApp Web) על ידי שימוש בפונקציות המוגדרות בספרייה זו.

לאחר מכן תכננתי מה אני רוצה שיקרה ועל איזה כפתורים מסוימים אני צריך ללחוץ כדי להגיע למצב בו מה שחשבתי עליו יקרה. כך, בדרך זו, הצלחתי לפתח את התוכנה שלי, שהיא בעצם בוט (Bot) ל-WhatsApp, כלומר עושה מספר פעולות מסוימות באופן אוטומטי .WhatsApp Web-ב

## מבנה התוכנה:

מבנה התוכנה מתואר בתרשים שלפנינו (בעמוד הבא).

בתרשים זה ניתן לראות את המעברים בין מסכי הממשק הגרפי בתוכנה, הקשרים בין כל היחידות בתוכנה, והקלטים והפלטים של התוכנה.

בנוסף לכך, ניתן גם ללמוד על מבנה התוכנה ועל אופן ומטרות השימוש בה, ואף לוודא כי אנו משתמשים בתוכנה בצורה נכונה.

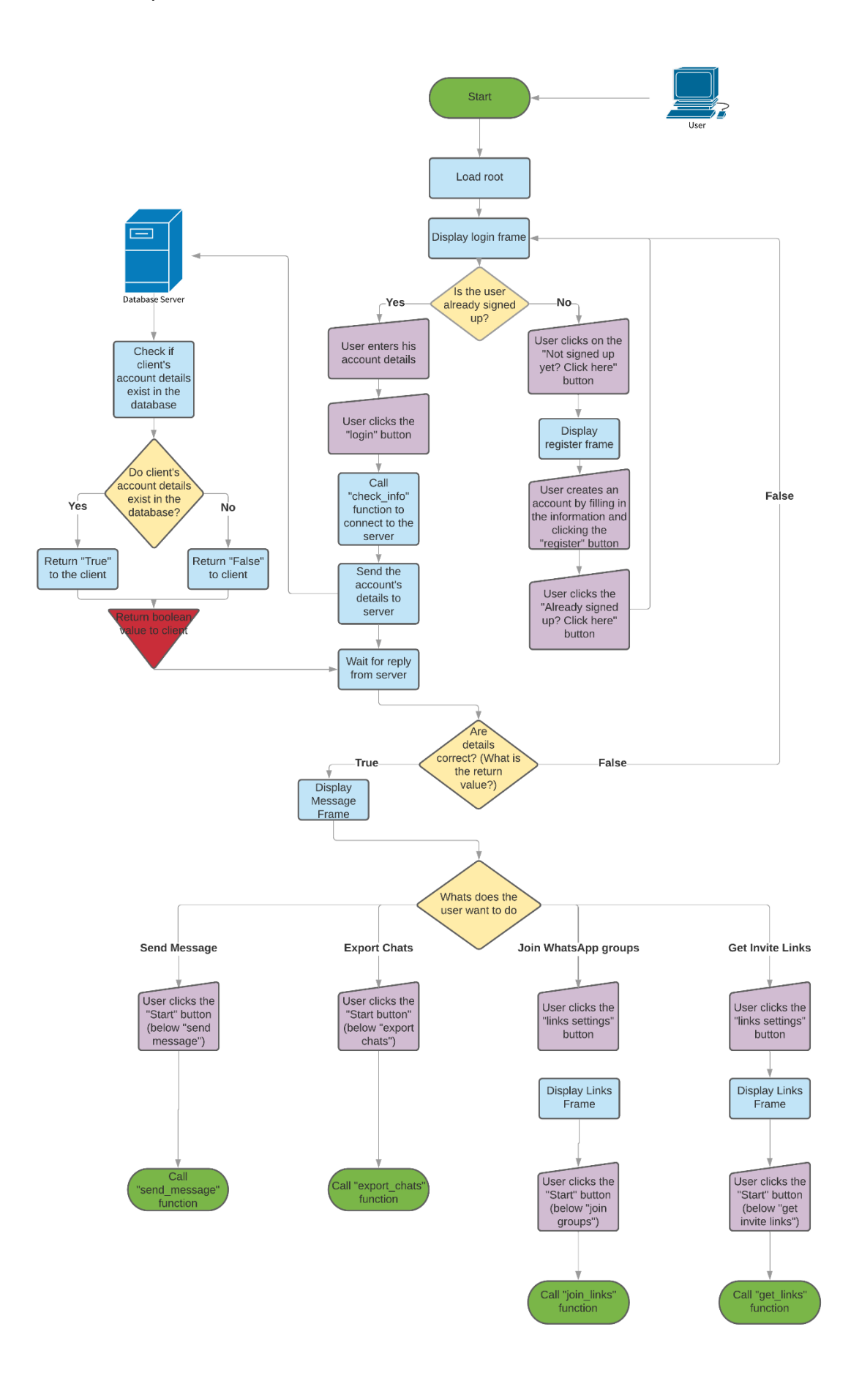

# **שמתשמל ךירדמ**

בפרק זה נלמד על התוכנה וכיצד להפעיל אותה ולהשתמש בה.

 $\lambda$ 

# <u>שלב 1 - הורדה:</u>

תחילה, יש להוריד את קובץ ה-winrar. של התוכנה למחשב. קובץ זה נקרא :"WhatsBot.rar"

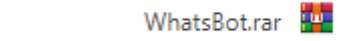

# <u>שלב 2 – התקנה:</u>

לאחר מכן, פתח את קובץ זה וחלץ ממנו את התיקייה "WhatsBot" למקום כלשהו במחשב שלך אשר אתה רוצה שהתוכנה תהיה שם. בדוגמא זו התיקייה מחולצת לשולחן העבודה:

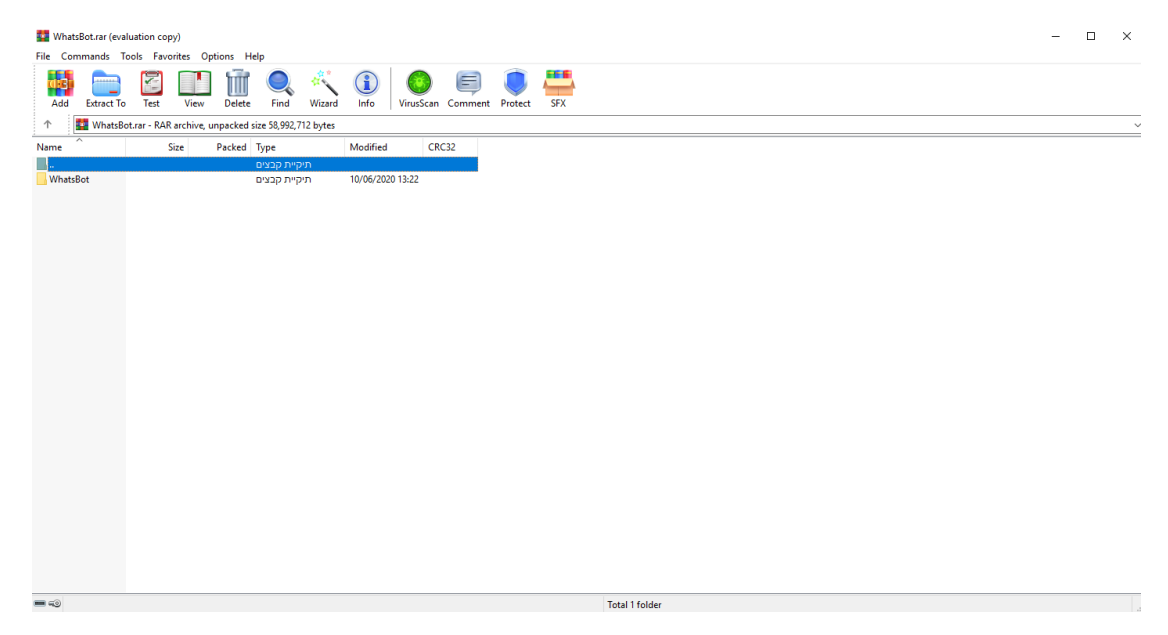

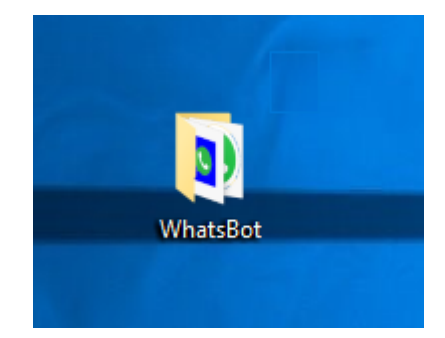

 $\sim$ 

╱

Mindows Du hunn

# פתח את התיקייה שחילצת. כעת תוכל לראות חמישה קבצים בתוך תיקייה זו:

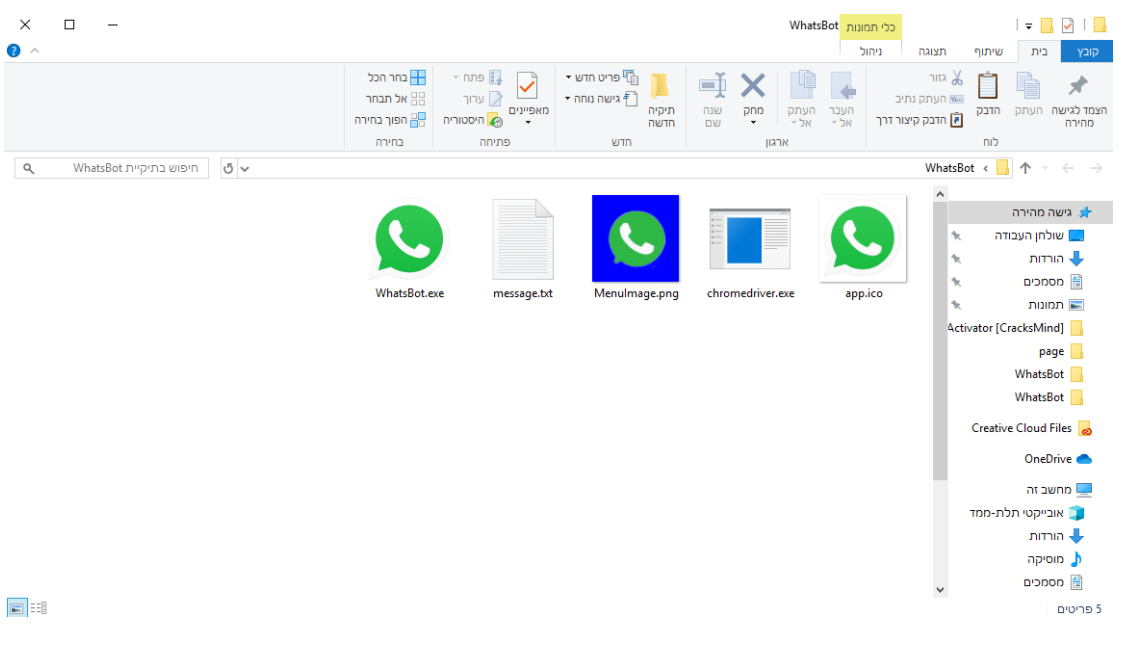

#### ● app.ico – תמונה שנמצאת בתוך התוכנה.

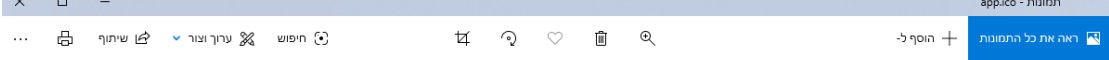

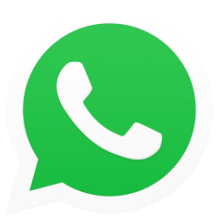

 $\rightarrow$ 

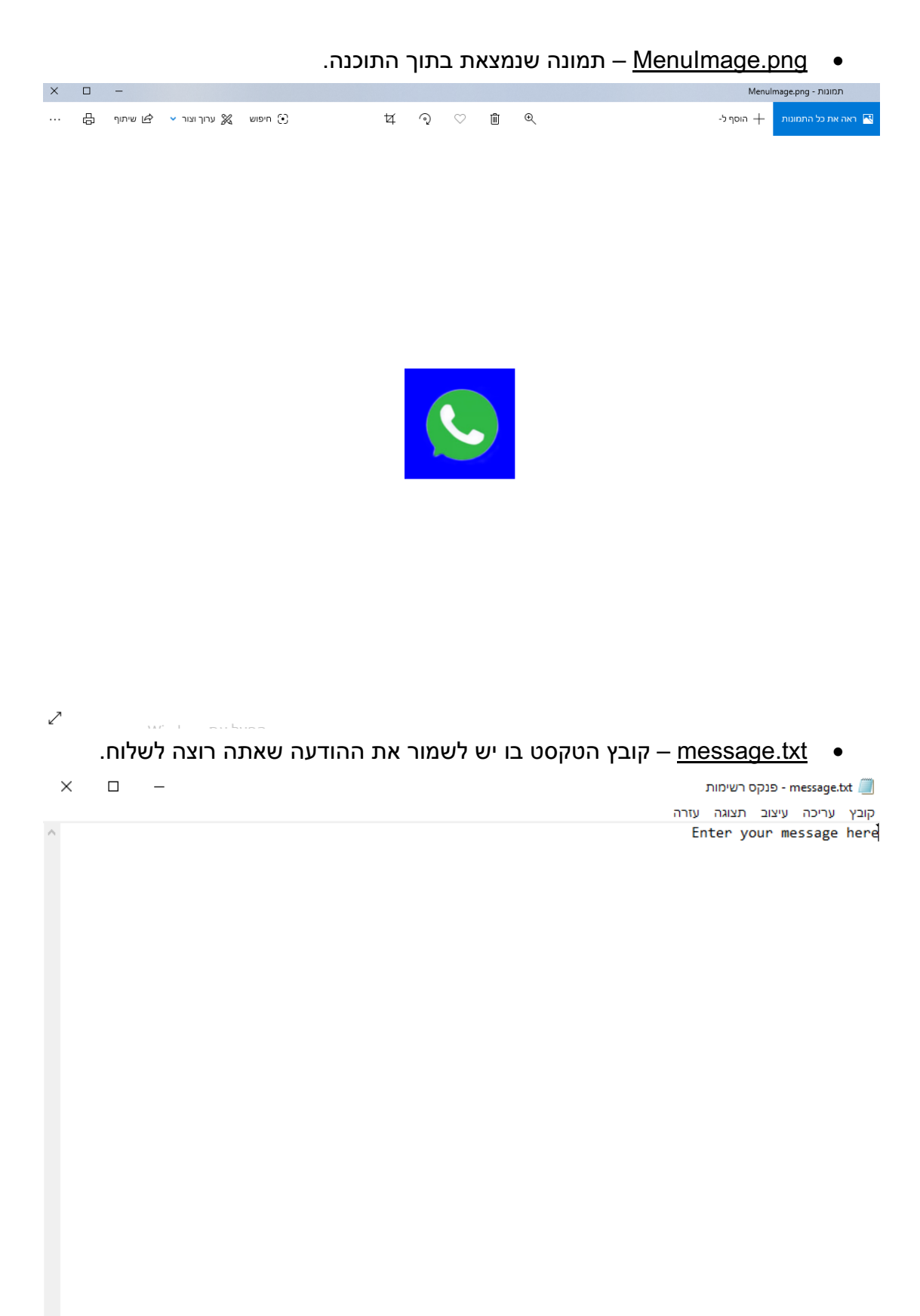

• Driver – <u>chromedriver.exe</u> של Google Chrome אשר התוכנה עושה בו .שימוש בשביל להיכנס לאינטרנט ולממש את כל הפעולות בצורה אוטומטית

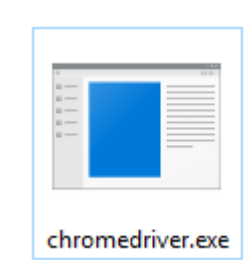

• WhatsBot.exe – קובץ ההרצה של התוכנה.

•

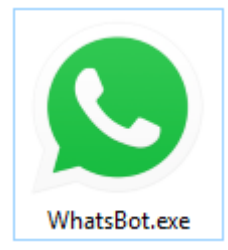

\*\*\* **שים לב:** אם תשנה את תוכנו או שמו של כל אחד מהקבצים הללו, התוכנה לא תפעל כראוי. לכן, איו לבצע שינויים בקבצים אלה הנלווים לתוכנה ולא בקובץ ההרצה של התוכנה עצמה.

# <u>שלב 3 – פתיחת / הפעלת התוכנה:</u>

לחץ על קובץ ההרצה (WhatsBot.exe) בשביל לפתוח את התוכנה. לאחר שפתחת את התוכנה יתקבל בפניך המסך הבא:

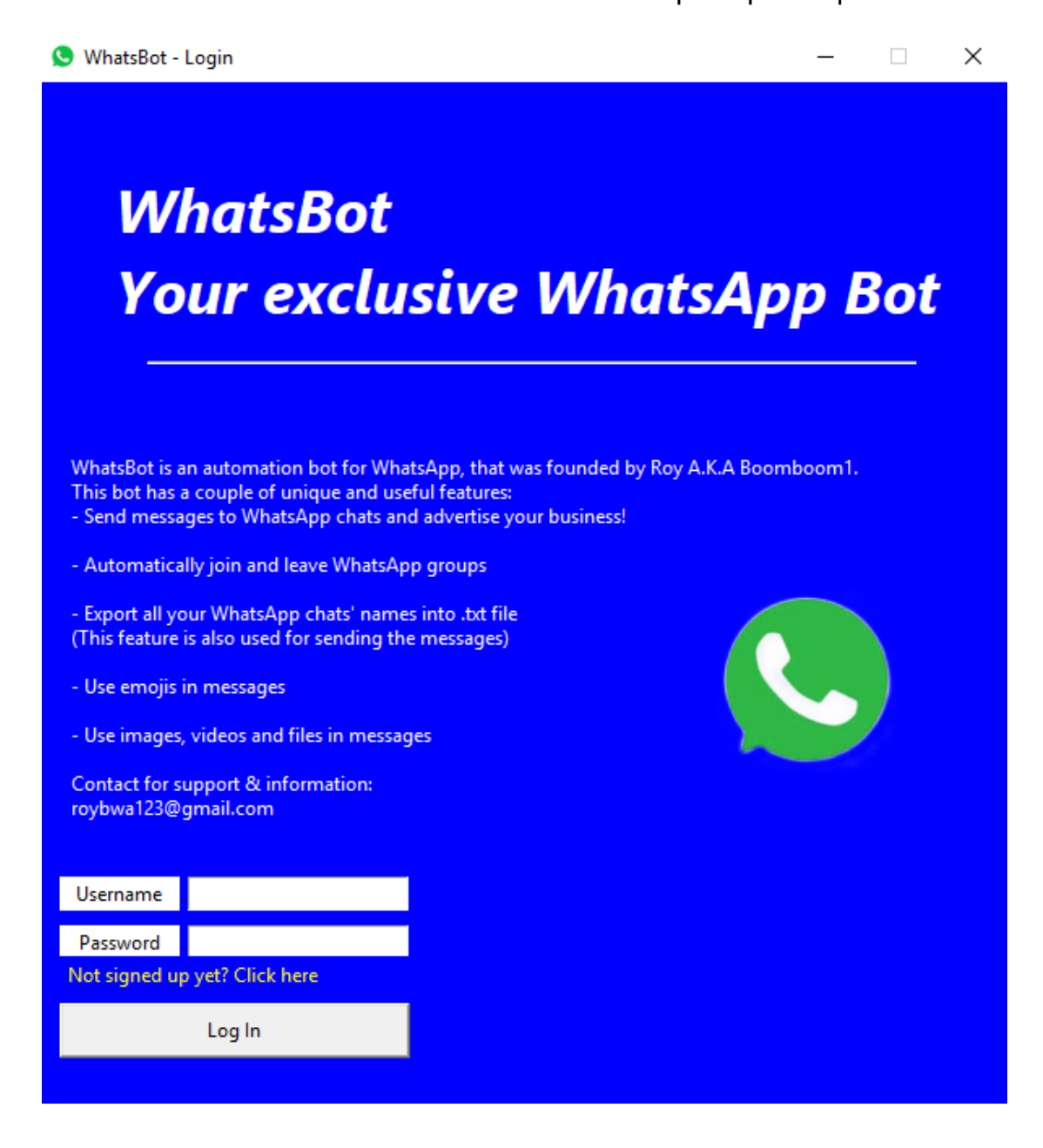

מסך זה הוא מסך ההתחברות למשתמש שלך.

# <u>שלב 4 – התחברות / יצירת</u> חשבון:

אם יש לך חשבון, אנא הזין את פרטיו לתוך השדות "username" ו-"password" ולחץ "Log In" על הכפתור

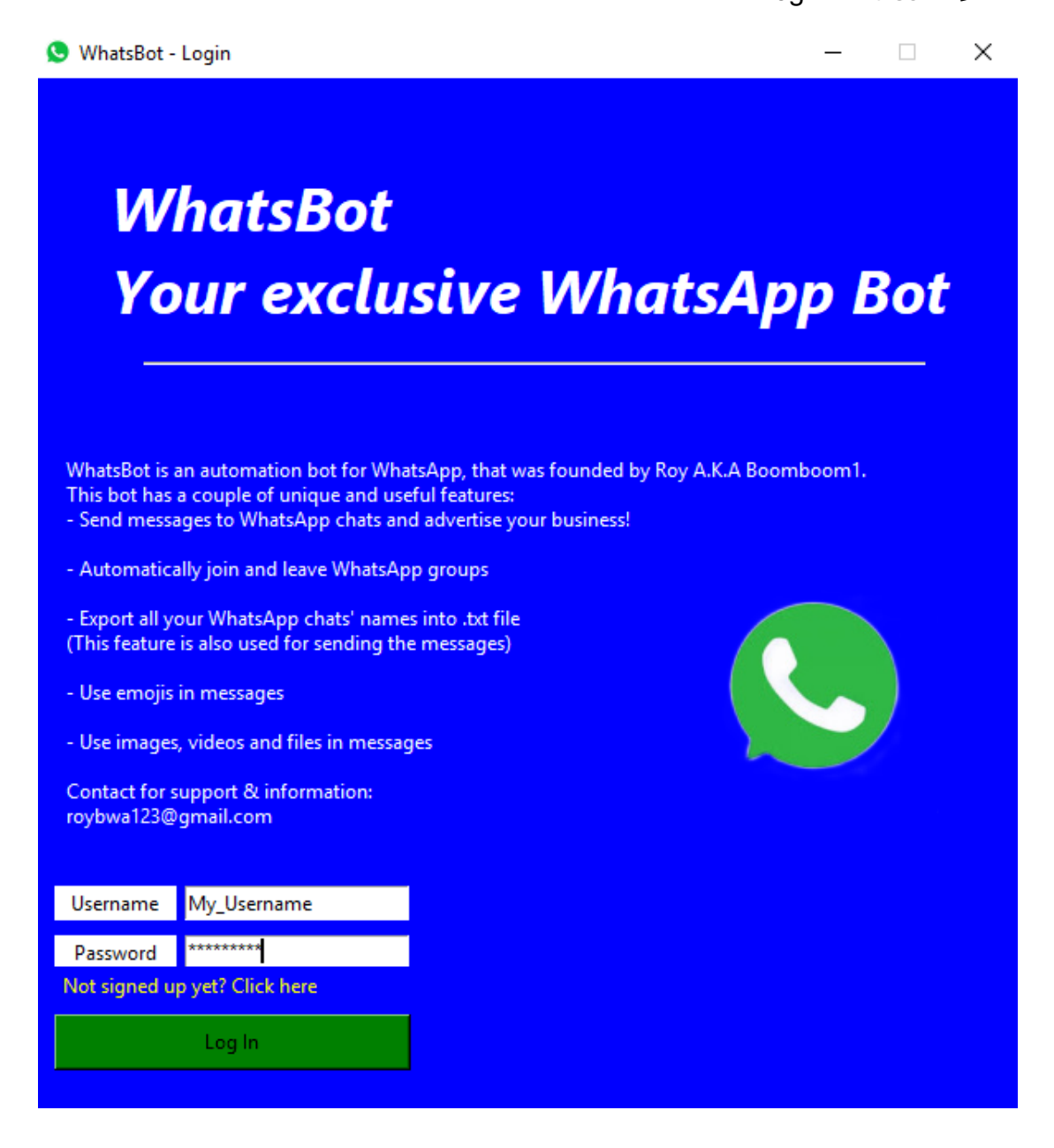

"Not signed up yet? Click here" אם אין לך חשבון, אנא לחץ על הכפתור

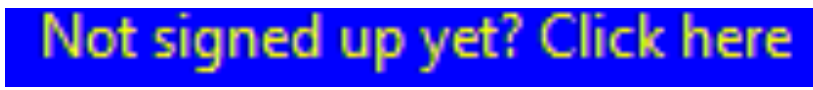

#### לאחר שלחצת על כפתור זה יתקבל בפניך המסך הבא:

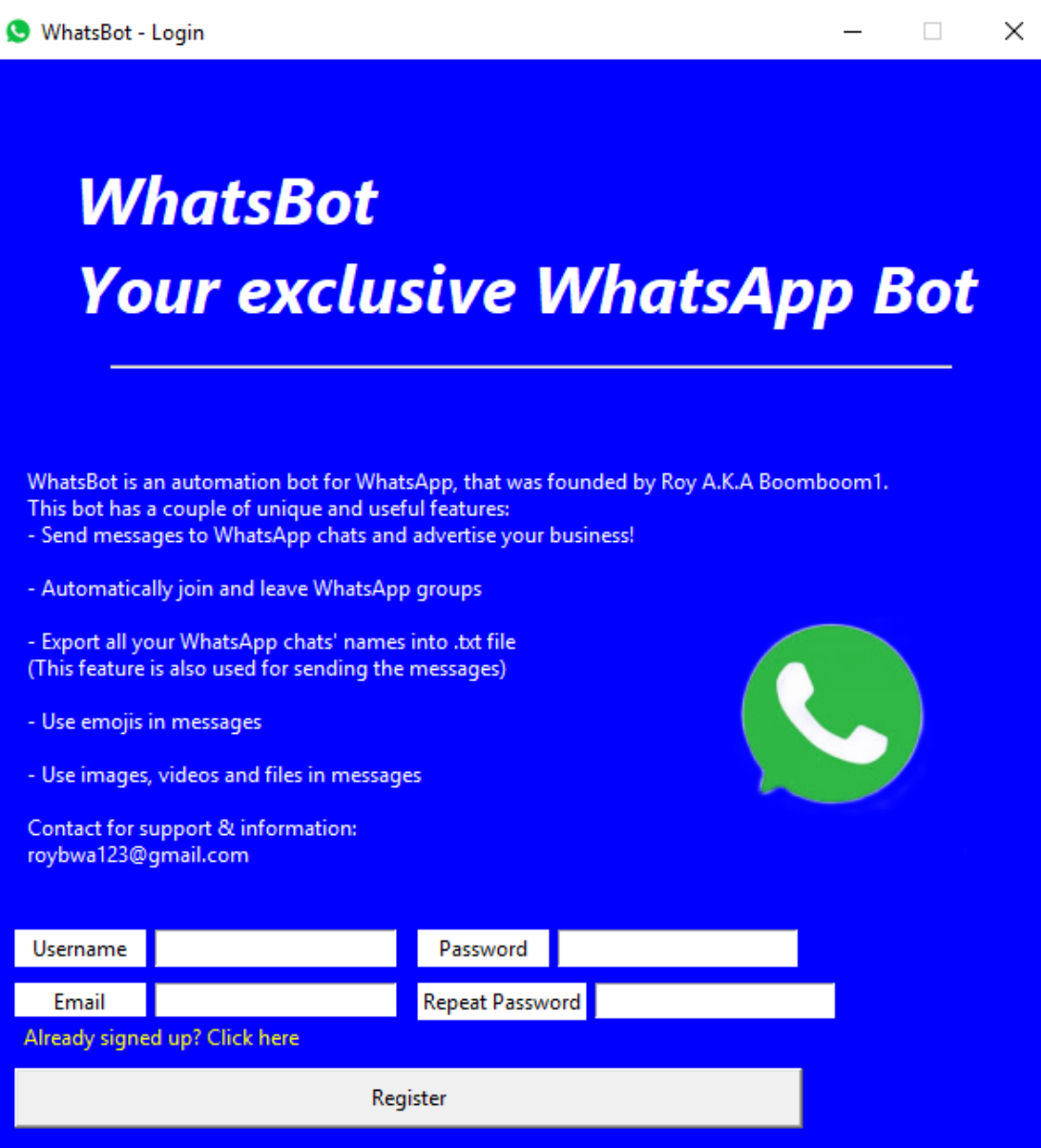

:אנא צור משתמש כך

- הזן את שם המשתמש אשר אתה רוצה להשתמש בו בתהליך ההתחברות לתוכנה  $\circ$ בתוך השדה: "Username".
	- o ךלש ל"אודה תבותכ תא ןזה " :הדשה ךותב Email ."
- הזן את הסיסמא אשר אתה רוצה להשתמש בה בתהליך ההתחברות לתוכנה בתוך  $\circ$  :הדשה "Password".
	- $\,$ o הזן שוב פעם את סיסמא זו, הפעם בשדה: "Repeat Password".

# "Register": לאחר מכן, לחץ על הכפתור

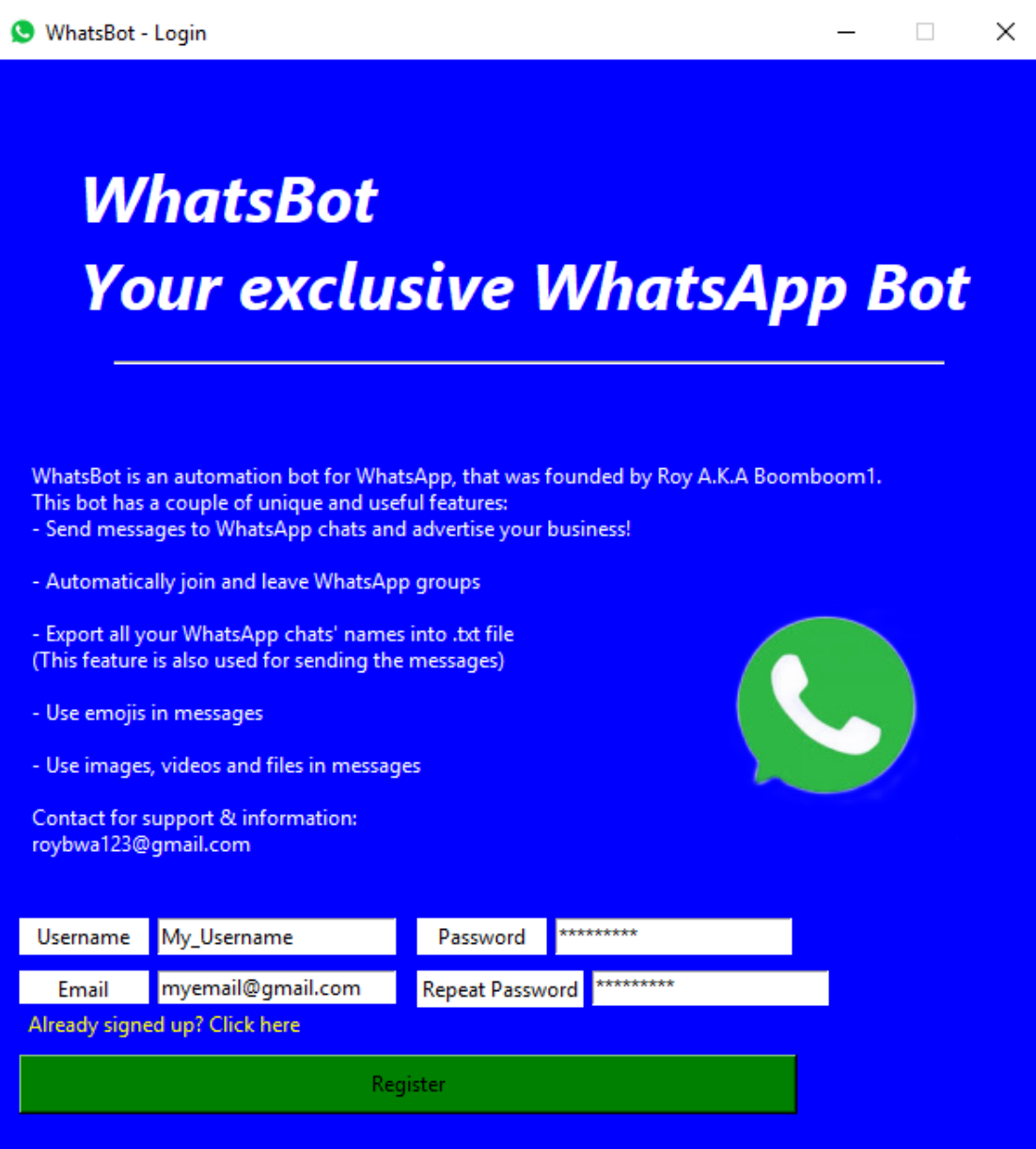

לאחר שיצרת חשבון, לחץ על הכפתור "Already signed up? Click here" כדי לחזור י בשיי, בשיי היים הרשא.<br><mark>למסך ההתחברות. לאחר מכן, התחבר</mark> לפי ההוראות אשר הופיעו קודם:

Already signed up? Click here

לאחר שהזנת את פרטי המשתמש שלך במסך ההתחברות ולחצת על הכפתור "Log In", :ענא חכה לאחת מההודעות הבאות ולחץ על "אישור" באיזה מן ההודעות שתופיע

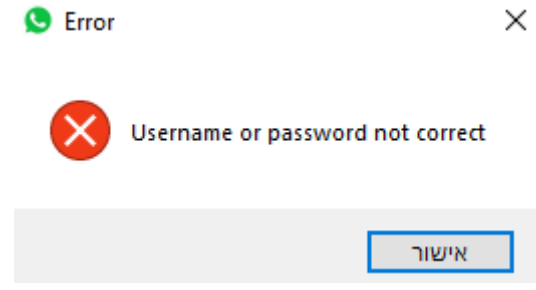

הודעה זו אומרת כי חלק מהפרטים שהזנת או כל הפרטים שהזנת שגויים, ואין לך הרשאה .<br>להתחבר לתוכנה. לכן, תהליך ההתחברות נכשל

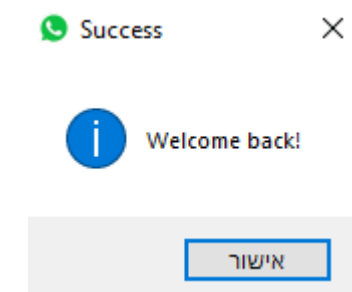

הודעה זו אומרת כי הפרטים שהזנת נכונים ותהליך ההתחברות הסתיים בהצלחה.

# <u>שלב 5 – שימוש בתוכנה:</u>

לאחר שהתחברת בהצלחה לתוכנה ולחצת על "אישור", יופיע בפניך מסך האפשרויות הראשון של התוכנה, בו שתי אפשרויות:

- 1. "export chats" ייצוא כל שמות הצ'אטים של חשבון ה-WhatsApp שלך לקובץ "chats.exe" טקסט הנקרא
	- .<br>2. "send message" שליחת הודעה לכל הצ'אטים אשר יש להם אזכור בקובץ ". chats.txt"

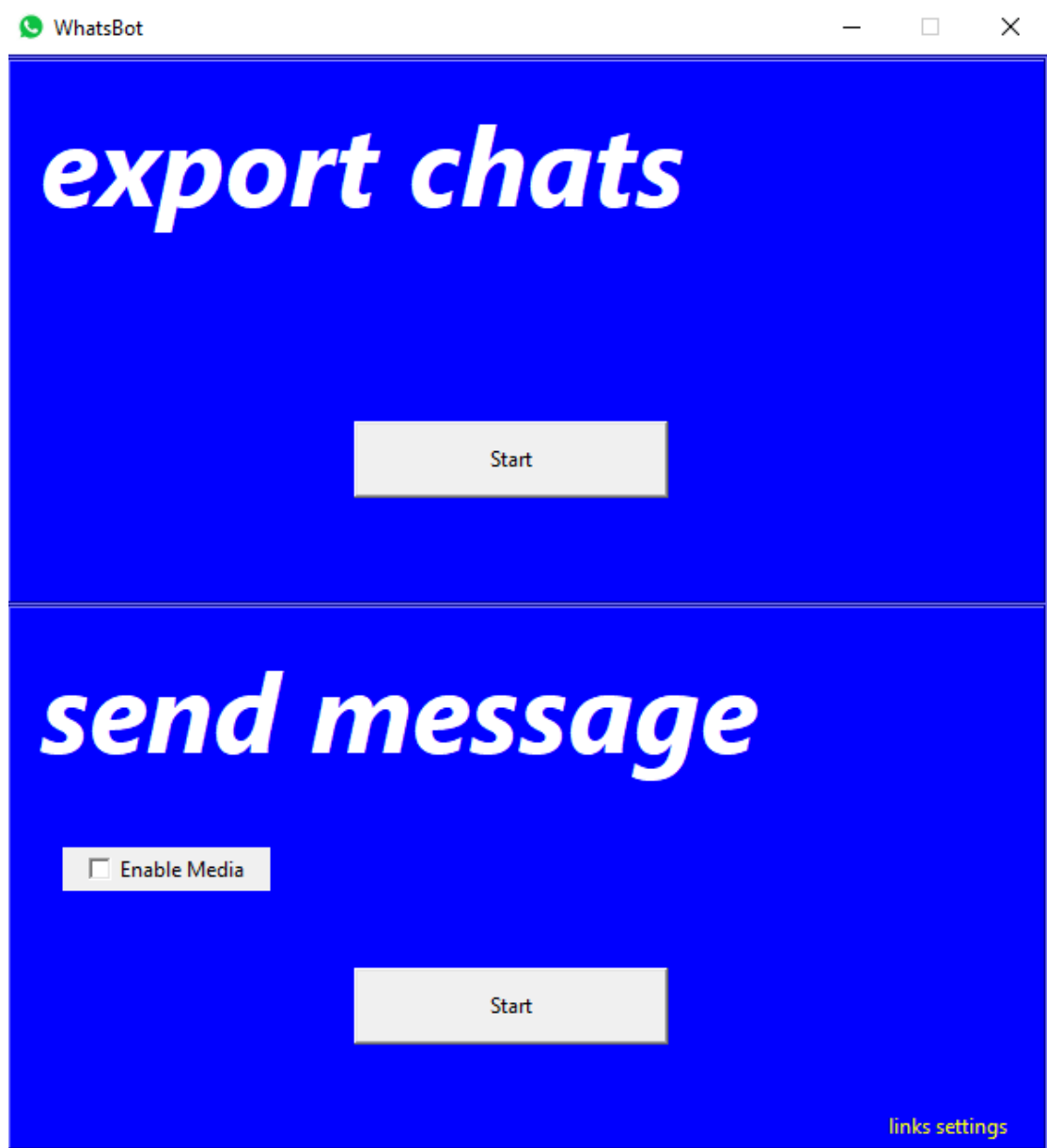

אם הינך מעוניין לשלוח הודעה, הרי שהתוכנה צריכה לדעת באילו צ'אטים אתה רוצה לשלוח " את התוכנה. לכן, לחץ על הכפתור "Start" אשר נמצא מתחת לכיתוב "export chats":

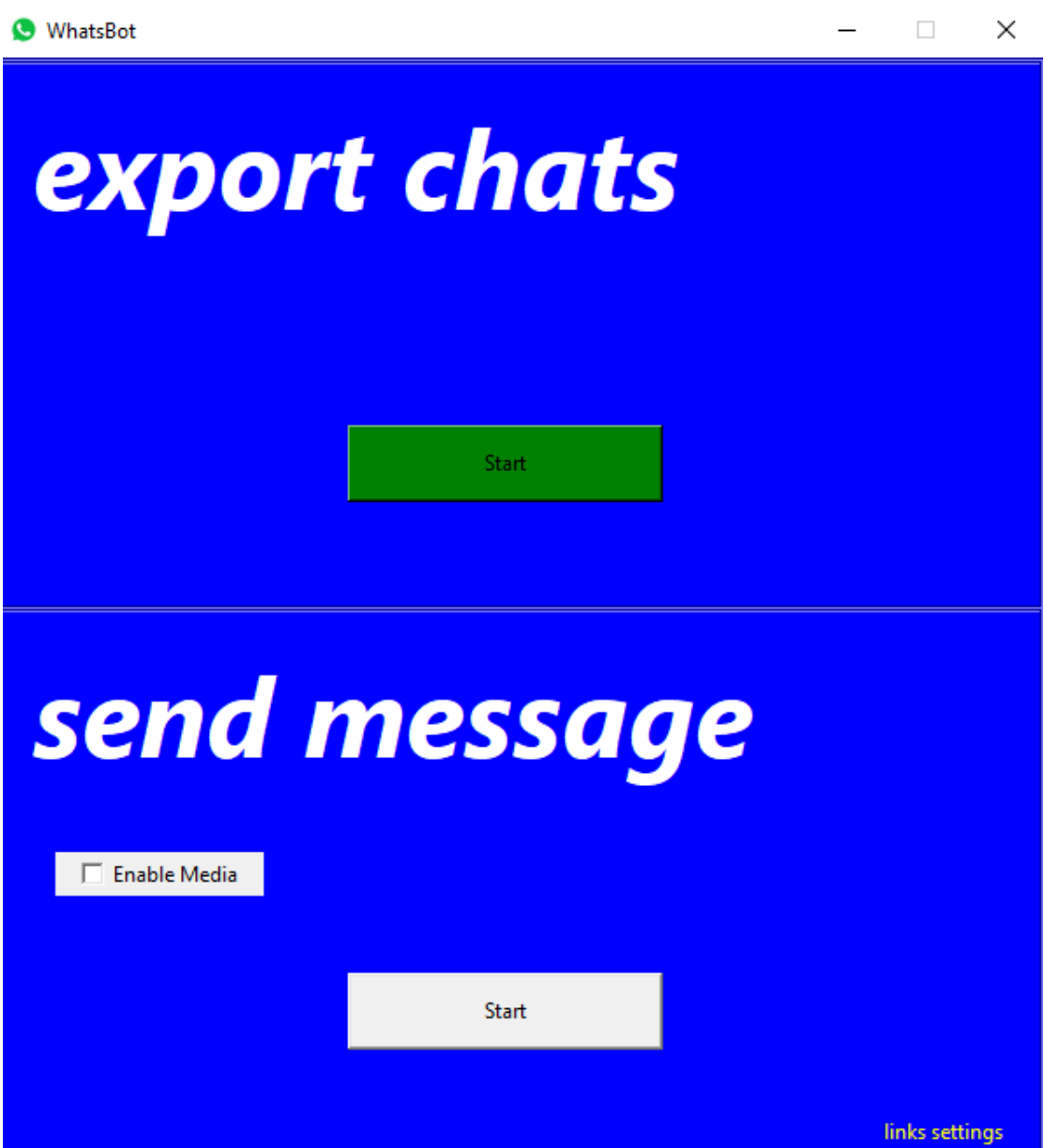

לאחר שהתוכנית הסתיימה, יתווסף לתיקיית התוכנה קובץ טקסט הנקרא "chats.txt". קובץ זה כולל את שמות כל הצ'אטים שחשבון ה-WhatsApp שלך משתמש בהם. אם ברצונך להסיר חלק מהצ'אטים הקיימים ובכך לא לשלוח בהם הודעה, פתח את קובץ הטקסט, מחק .וממנו את צ'אטים אלה, ושמור את הקובץ בעת יציאתך ממנו

, כעת, לאחר שהצ'אטים בהם אתה רוצה לשלוח את ההודעה נמצאים בקובץ "chats.txt", ניתן לשלוח את ההודעה אשר נמצאת בקובץ "message.txt" בכל אחד מצ'אטים אלה על " ודי לחיצה על הכפתור "Start" אשר נמצא מתחת לכיתוב "send message":

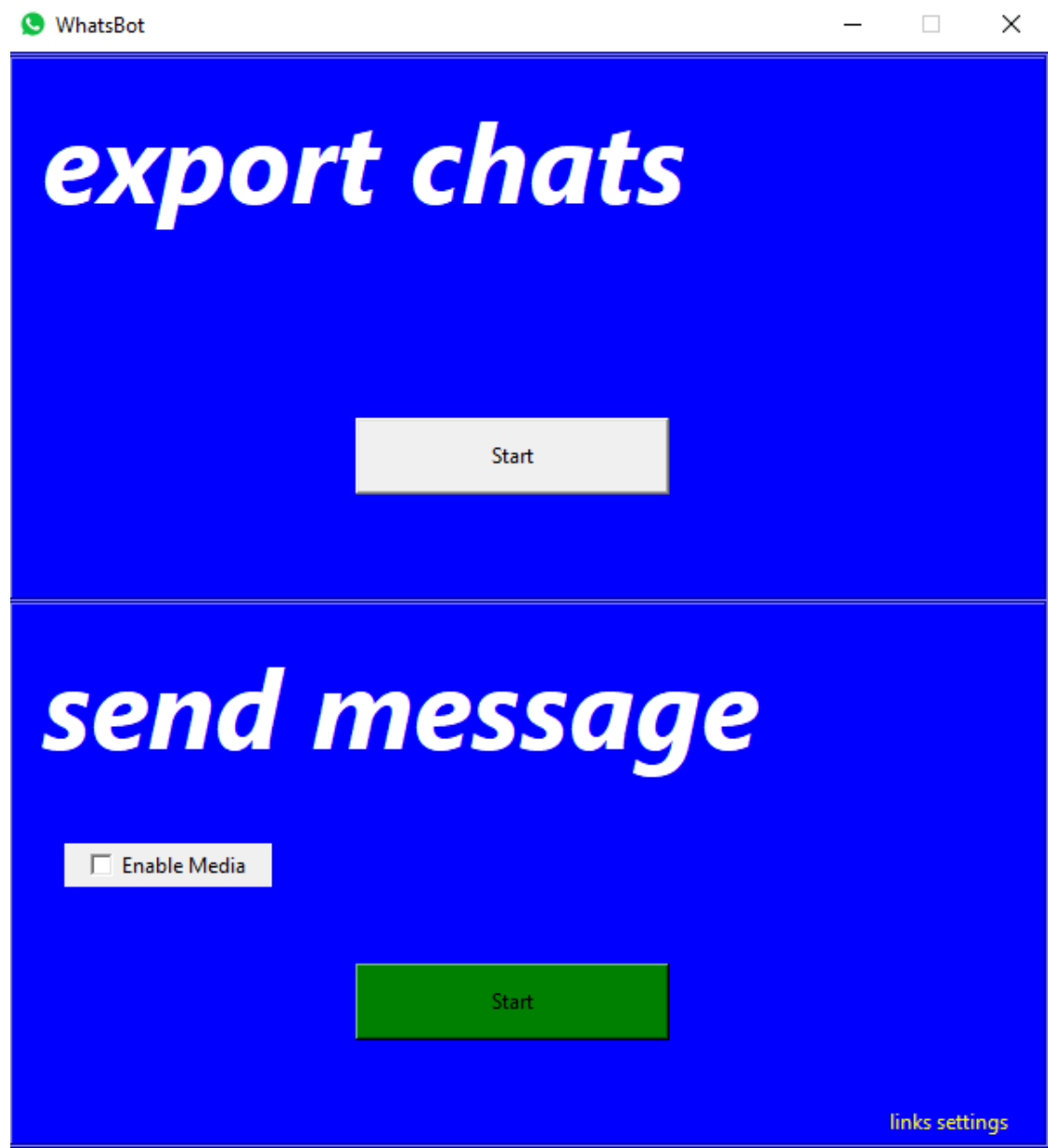

אם ברצונך להוסיף גם קובץ מדיה, סמן את השדה "Enable Media" בווי על ידי לחיצה עליו עם המקש השמאלי של העכבר. לאחר מכן תוכל להבחין בכפתור הנקרא "Media":

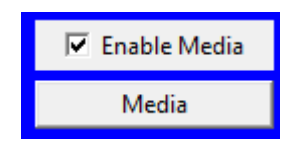

לחץ על כפתור זה ובחר את מיקום הקובץ אותו אתה רוצה לשלוח ביחד עם ההודעה. לבסוף, בדומה להסבר במעלה עמוד זה, לחץ על הכפתור "Start" אשר נמצא מתחת לכיתוב ."send message"

בתוכנה ישנה גם אפשרות להצטרף לקבוצות WhatsApp על ידי שימוש בקישורי הצטרפות לקבוצות אלה.

כדי להשתמש באפשרות זו, אנא לחץ על הכפתור "links settings", הממוקם בצד ימין .<br>בתחתית מסך האפשרויות הראשון של התוכנה:

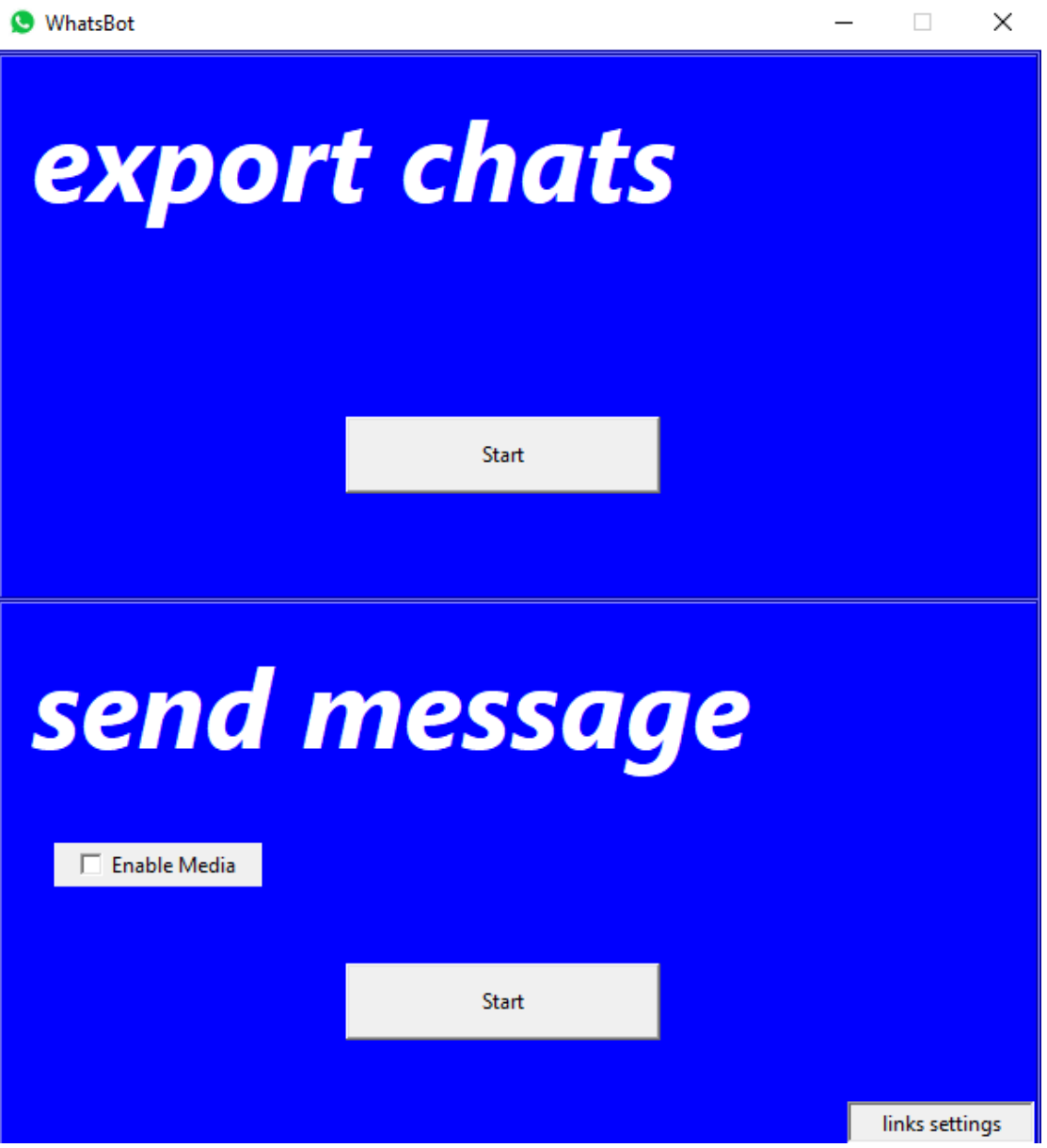

#### לאחר מכן, יתקבל בפניך מסך האפשרויות השני של התוכנה:

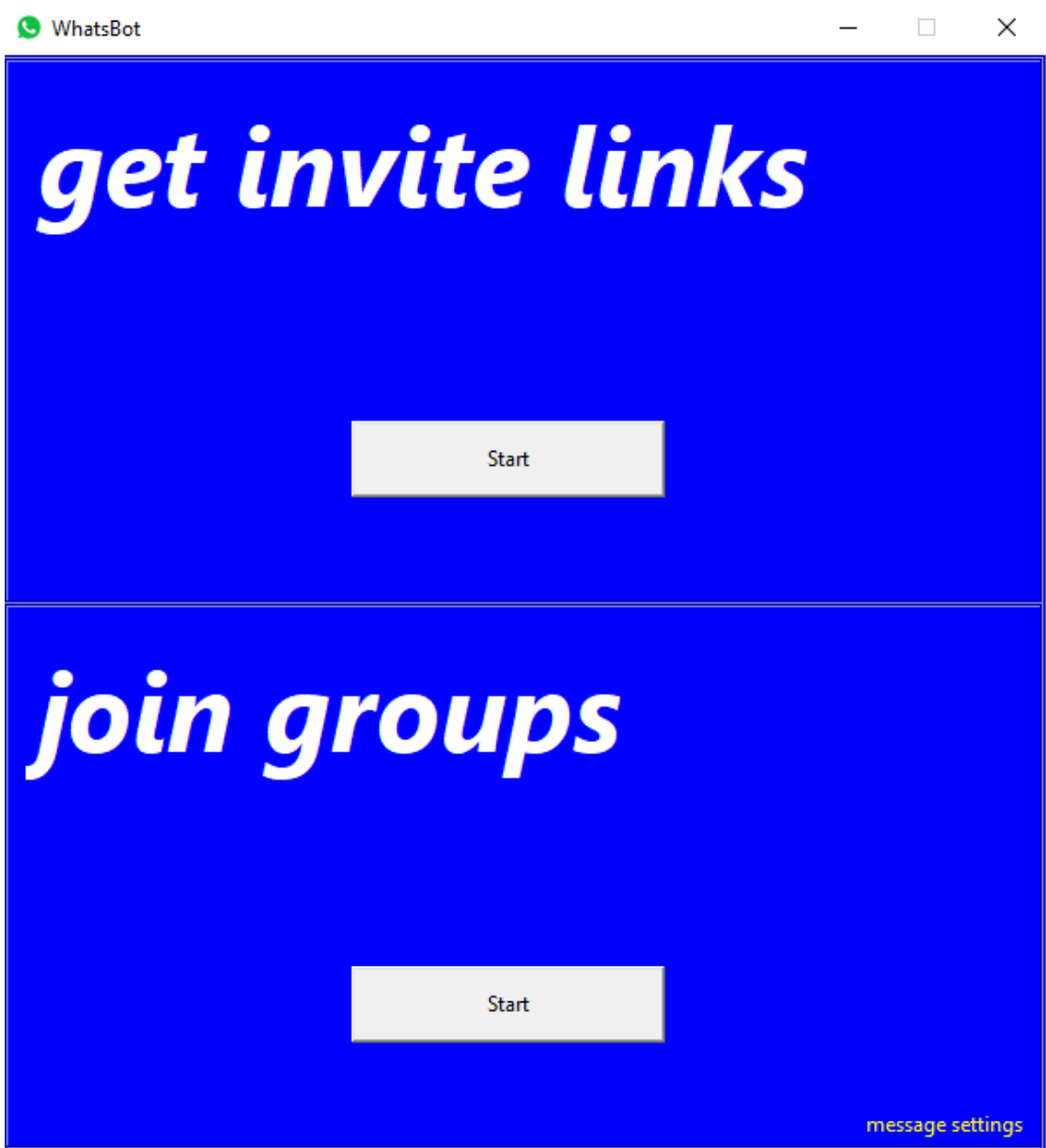

בדומה לשתי הפונקציות שבמסך הקודם, כדי להצטרף לקבוצות WhatsApp באמצעות קישורי הצטרפות יש צורך בחיפוש ואיסוף קישורים אלה. התוכנה מחפשת את הקישורים בהיסטוריית ההודעות שלך (שם ניתן לחפש כל הודעה שאי פעם שלחת או קיבלת) ו"אוספת" אותם בזה אחר זה.

get " אשר נמצא מתחת לכיתוב) אשר "Start" כדי להפעיל את פעולה זו, אנא לחץ על הכפעיל את :"invite links

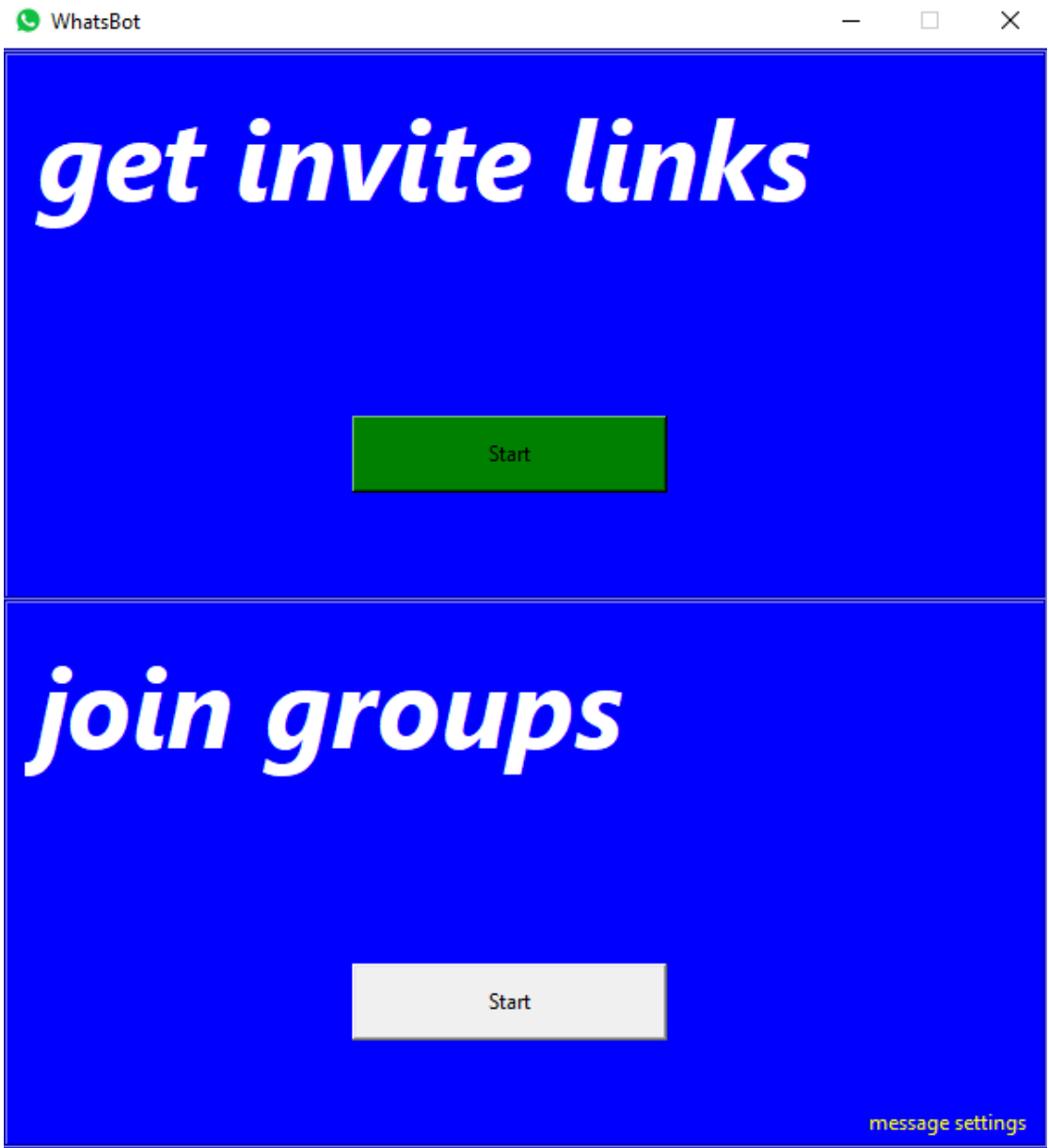

לאחר שהתוכנית הסתיימה, יתווסף לתיקיית התוכנה קובץ הנקרא "get\_links.db". קובץ זה מאחסן בתוכו את קישורי ההצטרפות לקבוצות ה-WhatsApp שהתוכנה שלך אספה באמצעות הפעולה הקודמת.

כעת, לאחר שלתוכנה יש מאגר קישורים של קבוצות WhatsApp, ניתן להצטרף לקבוצות " אלה על ידי לחיצה על הכפתור "Start" אשר נמצא מתחת לכיתוב "ioin groups":

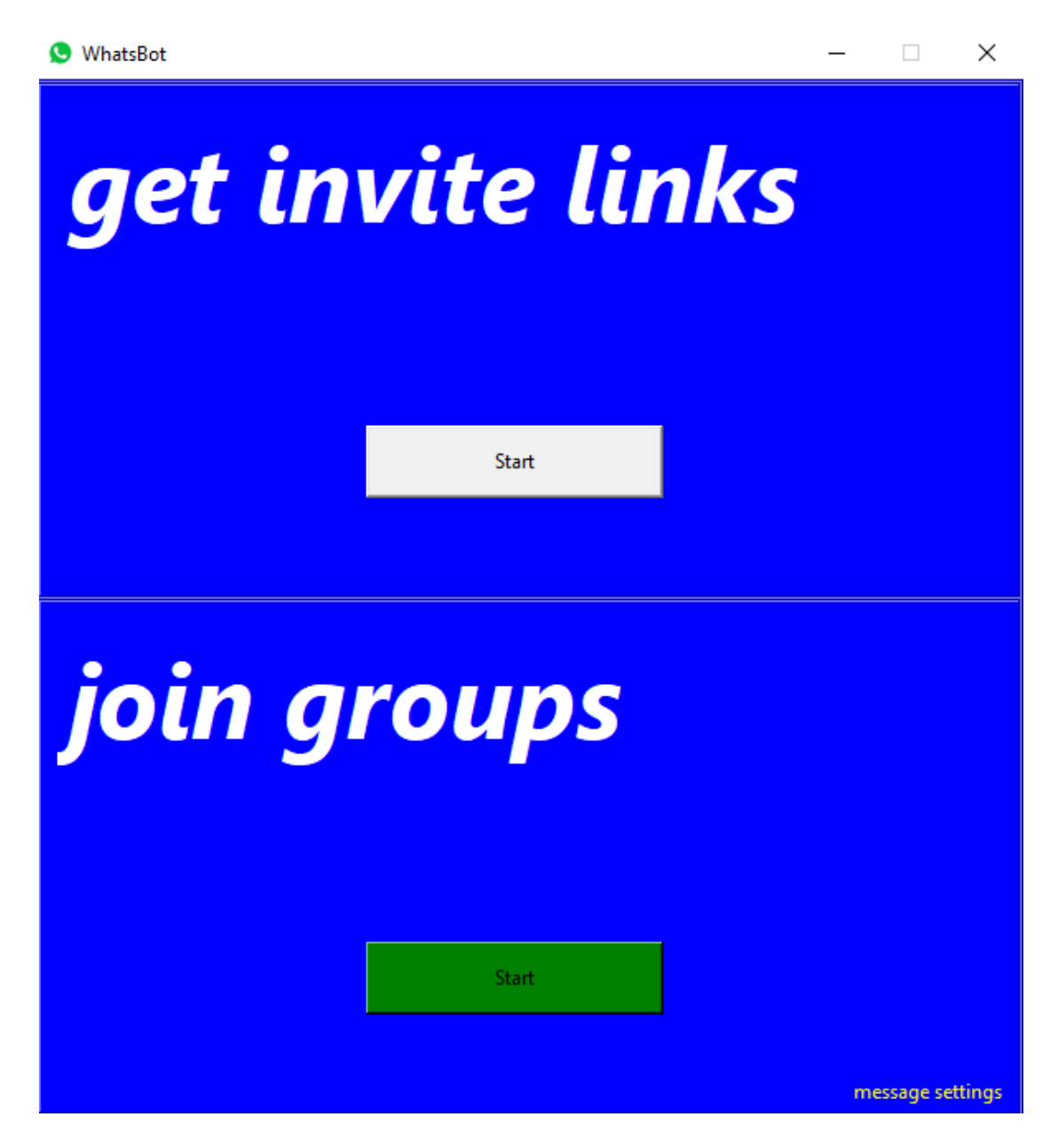

אם ברצונך לחזור למסך הקודם, אנא לחץ על הכפתור "message settings", הממוקם בצד ימין בתחתית מסך האפשרויות השני של התוכנה:

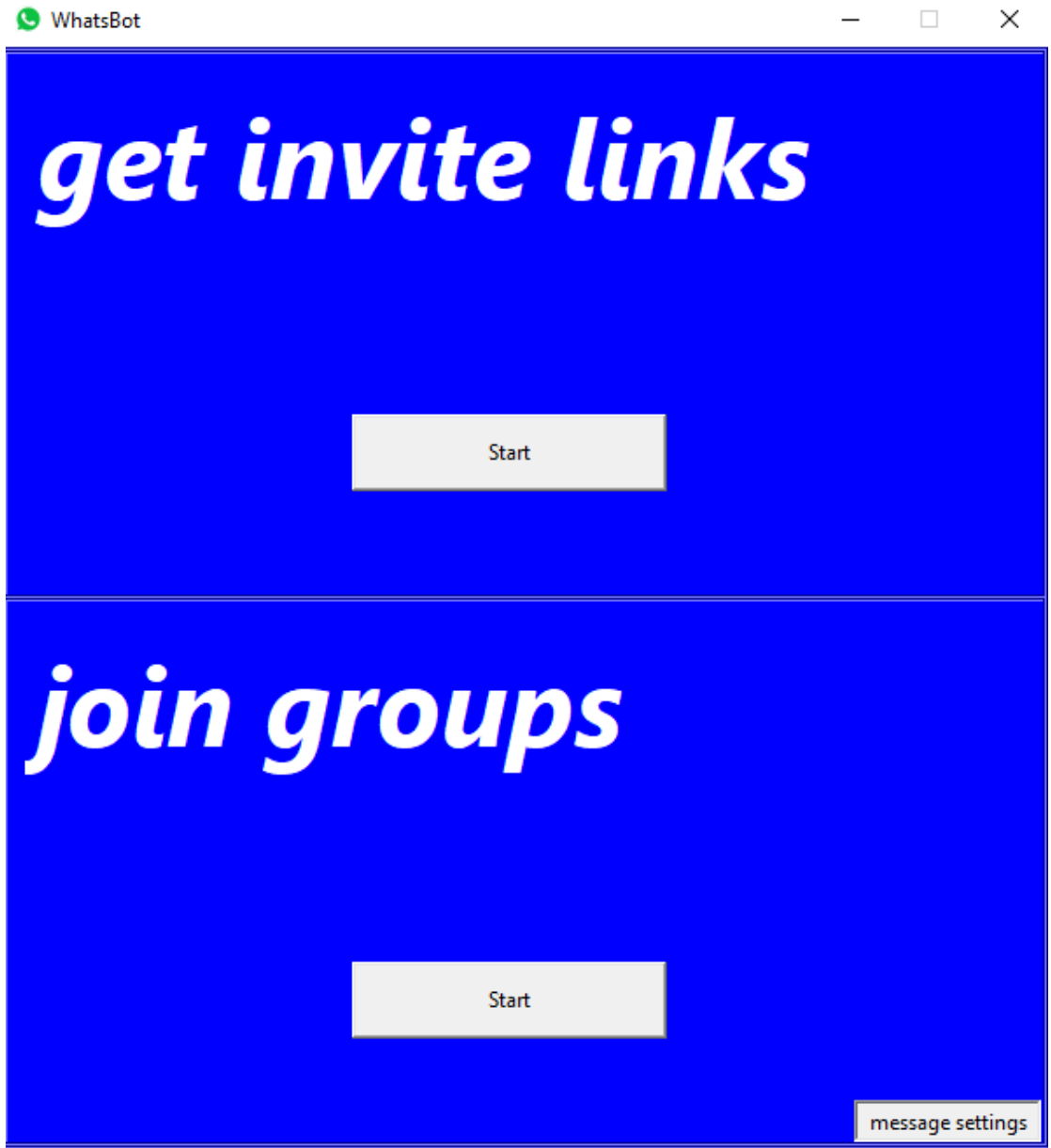

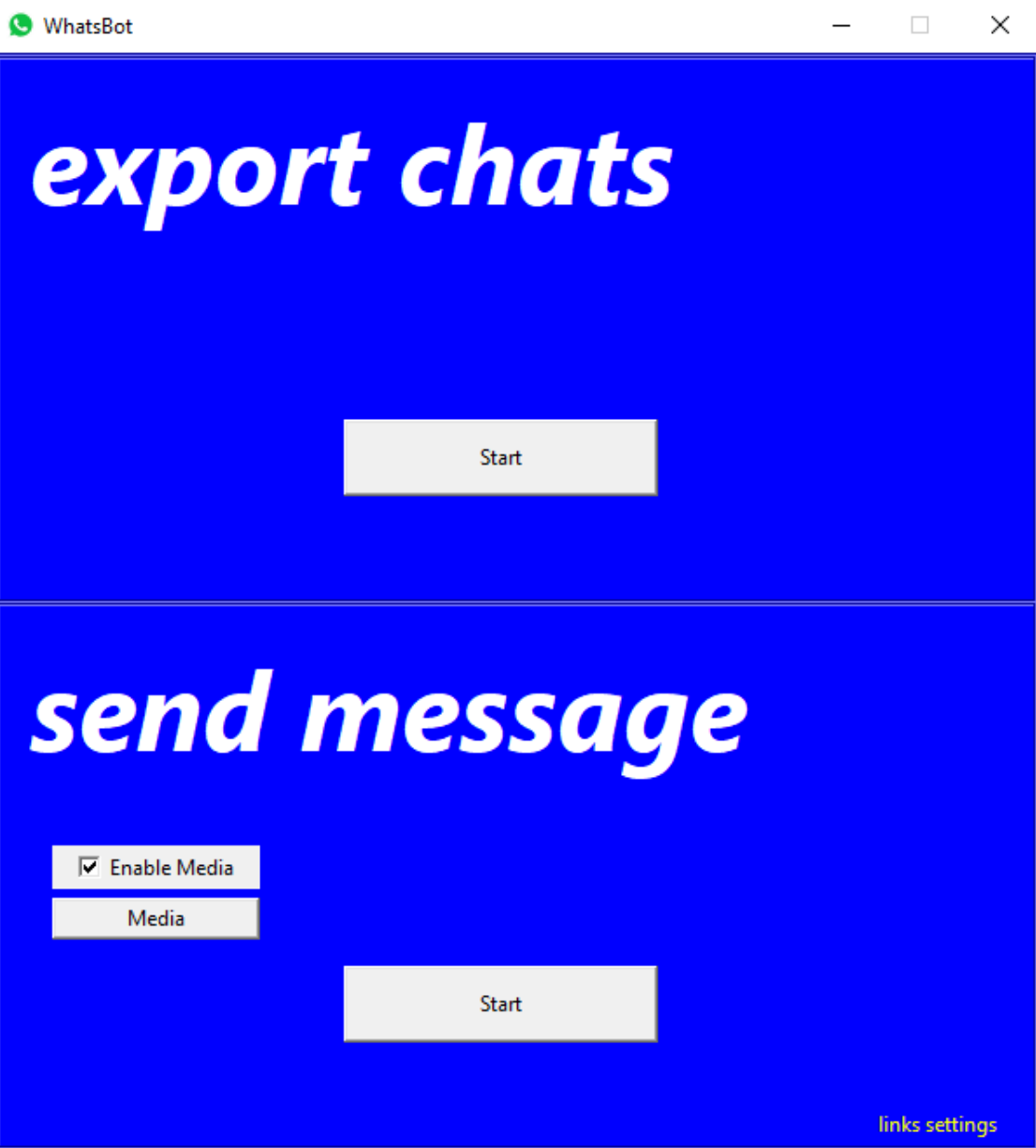

# לאחר מכן, יתקבל בפניך בחזרה מסך האפשרויות הראשון של התוכנה:

## שים לב:

בתחילת כל אחת מפעולות אלה, תתבקש לסרוק את הברקוד אשר יופיע לאחר שדפדפן -האינטרנט (שנפתח בעצמו) ינווט בעצמו לאתר של WhatsApp Web למטרת התחברות ל WhatsApp .הז ןפדפדמ

לכן, בתחילת כל פעולה תופיע בפניך ההודעה הבאה:

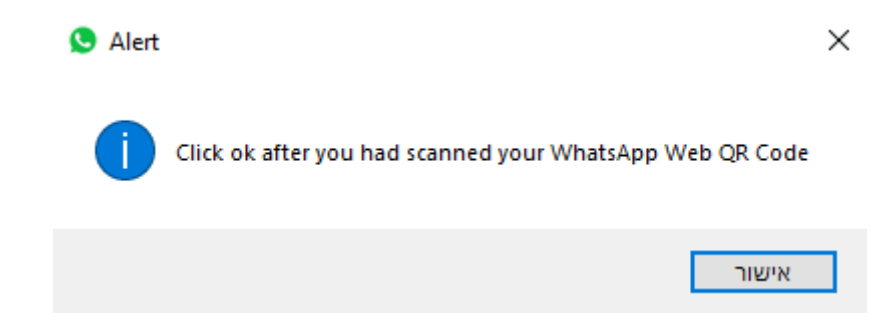

כפי שכתוב בהודעה זו, אנא לחץ "אישור" על הודעה זו וסגור אותה **אחרי** שסרקת את הברקוד והתחברת בהצלחה ל-WhatsApp Web דרך הדפדפן שנפתח עבורך לאחר .הפעלת הפעולה

בנוסף לכך, בסוף כל פעולה תתקבל ההודעה הבאה, אשר אומרת כי הפעולה הסתיימה:

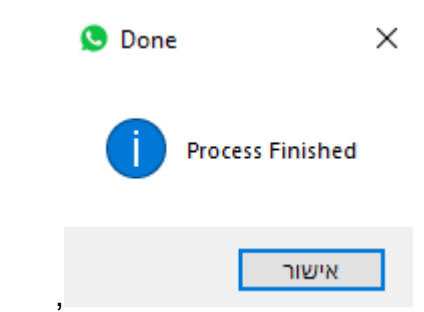

בדרך זו תוכל לדעת כשהפעולה שהפעלת אכן הסתיימה.

סגור את הודעה זו על ידי לחיצה על "אישור" והמשך להשתמש בתוכנה לפי רצונך.

# **נותנה סיסב םי**

בסיסי הנתונים בתוכנה בשני הצדדים (Server Side & Client Side) ממומשים על ידי ספריית ה-Python ו-sqlite3. אשר עוסקת בניהול Database במודל טבלאי, כלומר תואלבטב שומיש תועצמאב SQL.

### בסיס הנתונים בצד השרת (Server Side):

בסיס הנתונים בצד השרת מכיל בתוכו את פרטי המשתמשים בתוכנה. התפקיד של בסיס נתונים זה הוא בדיקת הפרטים שמזינים המשתמשים בתוכנה כשהם מתחברים אליה ושליחת עדכונים והודעות למשתמשים דרך ה-Email במידת הצורך.

שמו של בסיס נתונים זה הוא "server\_database.db" ויש בו טבלה אחת הנקראת "users ."**הדומע לכ ולימל הבוח הניה וז הלבטב הדומעו י**:

- עמות המשתמשים של כל username עמודה זו מאחסנת בתוכה את שמות חשבונותיהם של המשתמשים בתוכנה לצורך בדיקת שם המשתמש המוזן בתהליך ההתחברות (**טיפוס מחרוזת - TEXT)**. כאשר משתמש מנסה להתחבר לתוכנה, הוא מתבקש להזין את שם המשתמש שלו ביחד עם הסיסמא שלו (עליה נפרט בהמשך). אם שם המשתמש שלו זהה לשם המשתמש אשר נמצא בשדה זה, תיבדק גם הסיסמא שהוא הזין במהלך התחברותו.
- $\prime$  password עמודה זו מאחסנת בתוכה את ה-hash (עליו פורט גם בחלק "מבנה / ארכיטקטורה של הפרויקט") של סיסמאות חשבונותיהם של המשתמשים בתוכנה לצורך בדיקת סיסמת המשתמש המוזנת בתהליך ההתחברות (**טיפוס מחרוזת -TEXT**). אם הגענו לשלב בדיקה זה, הרי שאנו כבר יודעים ששם המשתמש המוזן הוא נכון. לכן, גם הסיסמא תיבדק על ידי הפעלת פונקציית hash על הסיסמא המוזנת, ופונקציה המשווה את hash זה ל-hash השמור בעמודה זו. אם ישנה התאמה. המשתמש רשאי להתחבר לתוכנה.

\*\*\*חשוב לציין כי שימוש ב-hash מהווה שכבת הגנה נוספת וכמעט בלתי אפשרית לחדירה מאחר שלא ניתו להחזיר את הסיסמא לצורתה ולתוכנה המקורי ובנוסף לכר פונקציה זו מחזירה ערכים שונים בכל קריאה אשר היא מקבלת (אם משתמשים בה כמה פעמים על אותו ערך היא תחזיר ערך שונה בכל פעם, אך עדיין תוכל להשוות אותו ל-hash אחר של הסיסמא ולוודא את תקינותה של הסיסמא). בכך, פונקציה זו מחזקת בצורה משמעותית את רמת האבטחה בצד השרת בכל הנוגע לסיסמאות .םישמתשמה

27

של כל חשבונותיהם של Email- עמודה זו מאחסנת בתוכה את כתובות ה-Email של כל חשבונותיהם של הנכותה ישמתשמ ( **תזורחמ סופיט - TEXT** (תחילש תרטמל תועדוהו םינוכדע למשתמשים דרך ה-Email במידת הצורך.

## בסיס הנתונים בצד הלקוח (Client Side):

בסיס הנתונים בצד הלקוח מכיל בתוכו קישורי הצטרפות לקבוצות WhatsApp שונות אשר הבוט "אסף" בפעולה ספציפית המשמשת לחיפוש קישורים אלה (ששמה הוא "find link" והיא נקראת על ידי הפונקציה "get\_links").

שמו של בסיס נתונים זה הוא "get links.db" ויש בו טבלה אחת הנקראת "links", שיש בה עמודה אחת **אשר הינה חובה למילוי:** 

+ link – עמודה זו מאחסנת בתוכה את כל קישורי ההצטרפות לקבוצות ה WhatsApp. שימושה העיקרי של עמודה זו הוא שליפת קישורי ההצטרפות בזה "אחר זה כאשר הבוט מצטרף לקבוצות WhatsApp באמצעות הפעולה "join links". בנוסף לכך, כאשר מופעלת הפונקציה "find\_link" נעשה שימוש בעמודה זו בכדי לבדוק האם קישור מסוים כבר נמצא בתוך עמודה זו, ובכך למנוע כפילויות של הישורים.

<mark>מדריך למפתח</mark><br>התוכנה "WhatsBot.pv" נכתבה בשפת התכנות python 3.6.6 דרר תוכנת PyCharm.

ניתן לחלק את קובץ התוכנה "WhatsBot.py" לשלוש יחידות:

## **הדיחי :1**

ביחידה זו ישנו פונקציות העוסקות בתהליר האוטומציה (Automation) בדפדפו האינטרנט או קשורות לנושא זה.

ביחידה זו נכנסות הפונקציות הבאות:

```
wait_until_message_is_sent(driver):
     """
WebDriver). This is a constant variable
    :return: None
   x2, y2 = 1567, 253is clock symbol = find element by position(x2, y2, driver)
   while is clock symbol.get attribute('data-icon') == 'status-time':
def find element by position(x, y, driver):
    :param x: width coordination
    :param y: height coordination
    :param driver: selenium.webdrivrer object (of "chromedriver.exe" 
   return driver.execute script('return document.elementFromPoint({0},
def join links(driver):
 """
    :param driver: selenium.webdrivrer object (of "chromedriver.exe"
```

```
 get_links_db = sqlite3.connect('get_links.db')
   cursor = \frac{1}{q}et links db.cursor()
    links = cursor.execute('SELECT * FROM links;').fetchall()
    if links:
         for link in links:
            driver.get(link[0])
 is_loaded = wait_until_element_is_loaded(10, 
 if is_loaded:
               \frac{1}{\pi} chat = driver.find element by id('action-button')
                is loaded = wait until element is loaded(10,
                if is loaded:
                    join chat.click()
                   is loaded = wait until element is loaded(10,
driver.find element by class name(' 2LPYS').find elements by xpath('.//*')
                            time.sleep(2)
def find link(element, cursor, get links db, driver):
 :param element: HTML element of the current opened chat
 :param cursor: cursor of the "get_links_db" object (that is described 
     :param get_links_db: sqlite3 object. Describes the "get_links.db" 
 :param driver: selenium.webdrivrer object (of "chromedriver.exe" 
         WebDriverWait(element, 
10).until(EC.presence_of_element_located((By.XPATH, '//a[@href]')))
    if is loaded:
       hrefs = driver.find elements by xpath('//a[@href]')
```

```
link = href.get attribute('href')
            if re.search(\sqrt{\hbar}ttps://chat.whatsapp.com', link):
                 is already in database = cursor.execute('SELECT link FROM
links WHERE link="\overline{\{\}}";'.format(
                 if not is already in database:
                      cursor.execute('INSERT INTO links(link) VALUES("{}");' 
                     get links db.commit()
def scroll_and_find_link(x, y, scroll_box, cursor, get_links_db, driver):
 :param x: 1550 - width coordination of the first (from top) visible chat 
 :param y: 312 - height coordination of the first (from top) visible chat 
     :param scroll_box: HTML element tab that contains all the chats that 
 :param cursor: cursor of the "get_links_db" variable (that is described 
below)
     :param get_links_db: sqlite3 object. Describes the "get_links.db" 
 :param driver: selenium.webdrivrer object (of "chromedriver.exe" 
    :return: None
    find link(chat, cursor, get links db, driver)
   driver.execute script('arguments[0].scrollBy(0, 72)', scroll box)
def get links(timer, driver):
     :param timer: 60 - time for this function to work (in seconds). This is 
 :param driver: selenium.webdrivrer object (of "chromedriver.exe" 
     """
    get links db = sqlite3.connect('get links.db')
   \frac{1}{\text{cursor}} = \frac{1}{\text{det}} \cdot \frac{1}{\text{links}} \cdot \frac{1}{\text{db.cursor()}}search name =driver.find element by xpath('//*[@id="side"]/div[1]/div/label/div/div[2]')
    search name.send keys('https://chat.whatsapp.com')
    time.sleep(1)
    is_loaded = wait_until_element_is_loaded(10, 
    if is 1oaded:
```

```
is bottom of page = False
         while current time - start time \leq timer and is bottom of page is
False:
              scroll and find link(x, y, scroll box, cursor, get links db,
driver)
              is bottom of page = driver.execute script(
(arguments[0].scrollHeight - arguments[0].scrollTop >=<br>(arguments[0].scrollHeight - arguments[0].offsetHeight));', scroll_box)<br>current_time = time.time()
         if is bottom of page is True:
                   chat = find element by position (x, y + (72 * (i + 1)),
driver)
                   find link(chat, cursor, get links db, driver)
def send message(driver, send media):
    :param driver: selenium.webdrivrer object (of "chromedriver.exe"
WebDriver). This is a constant variable<br>param send_media: boolean value. if the user has added media file and:<br>param send_media: boolean value. if the user has added media file and:
    global media path
    message = codes.open('message.txt', 'r', 'utf-8')pyperclip.copy(message.read())
    message.close()
    chats file = codes.open('chats.txt', 'r', 'utf-8')driver.find element by xpath('//*[@id="side"]/div[1]/div/label/div/div[2]')
         search name.send keys (chat name)
         time.sleep(0.5)is loaded = wait until element is loaded(10,
         if is loaded:
              time.sleep(1), 'CLASS NAME'
                                                        3FRCZ', driver)
```

```
if is loaded:
               text box.send keys(Keys.CONTROL, 'v')
                time.sleep(1)
                 if send_media:
                   add file =
driver.find element by xpath('//*[@id="main"]/header/div[3]/div/div[2]/div')
                   add file.click()
 is_loaded = wait_until_element_is_loaded(10, 
driver.find_element_by_css_selector('input[type="file"]')
                        is loaded = wait until element is loaded(10,
                        if is loaded:
                           send button.click()
                            time.sleep(2)
                           wait until message is sent(driver)
                 else:
                    text box.send keys(Keys.RETURN)
                    wait until message is sent(driver)
       search name.clear()
# UPDATED TO 8.6.2020
    :param element: HTML element of the first (from top) visible chat on the 
    title = element.get_attribute('title')
driver.find_element_by_xpath('//*[@id="main"]/header/div[2]/div/div/span').g
                break
                title = driver.find element by xpath(
'//*[@id="main"]/header/div[2]/div/div/span/span').get_attribute('title')
    return title
```

```
def scroll and find title(x, y, scroll box, driver):
function ends, this function also scrolls
    :param x: 1550 - width coordination of the name of the first (from top) 
    :param y: 240 - height coordination of the name of the first (from top) 
 :param scroll_box: HTML element tab that contains all the chats that 
    :param driver: selenium.webdrivrer object (of "chromedriver.exe" 
   driver.execute script('arguments[0].scrollBy(0, 72)', scroll box)
    return title
def export chats(driver):
 :param driver: selenium.webdrivrer object (of "chromedriver.exe" 
    :return: None
 """
   scroll box = driver.find element by id('pane-side')
   chats = codecs.open('chats.txt', 'w', 'utf-8')is bottom of page = False
 while is_bottom_of_page is False:
        chats.write(title \overline{+} '\n<sup>-</sup>)
        is bottom of page = driver.execute script(
    for i in range(9):
       chat = find element by position(x, y + (72 * (i + 1)), driver)
       chats.write(title \frac{1}{\sqrt{n}},
def open driver(function name):
```

```
 :param function_name: variable (str) that stores the name of the 
function
   global is checked, media path, valid images formats
   disable secondary buttons()
   send message if error in media = True
        is<sup>-</sup>available path = False
        send media = False
        if is media enabled:
            file_format = media_path.split('/')[-1].split('.')[-1]
 for image_format in valid_images_formats:
if file format == image format:
                    is available path = True
                     send_media = True
 if is_available_path is False:
 send_message_if_error_in_media = 
messagebox.askyesno('Warning', 'The file that you try to send is not an 
    if send_message_if_error_in_media:
        \frac{1}{\text{diver}} = \frac{1}{\text{diver}} \cdot \frac{1}{\text{diver}} \cdot \frac{1}{\text{diver}} (executable path='chromedriver')
       driver.page source.encode('utf-8')
 messagebox.showinfo('Alert', 'Click ok after you had scanned your 
        is loaded = wait until element is loaded(10,
        if is loaded:
             time.sleep(1)
                export chats(driver)
                send message(driver, send media)
                get links(60, driver)
         time.sleep(1)
         driver.quit()
    messagebox.showinfo('Done', 'Process Finished')
   enable secondary buttons()
```
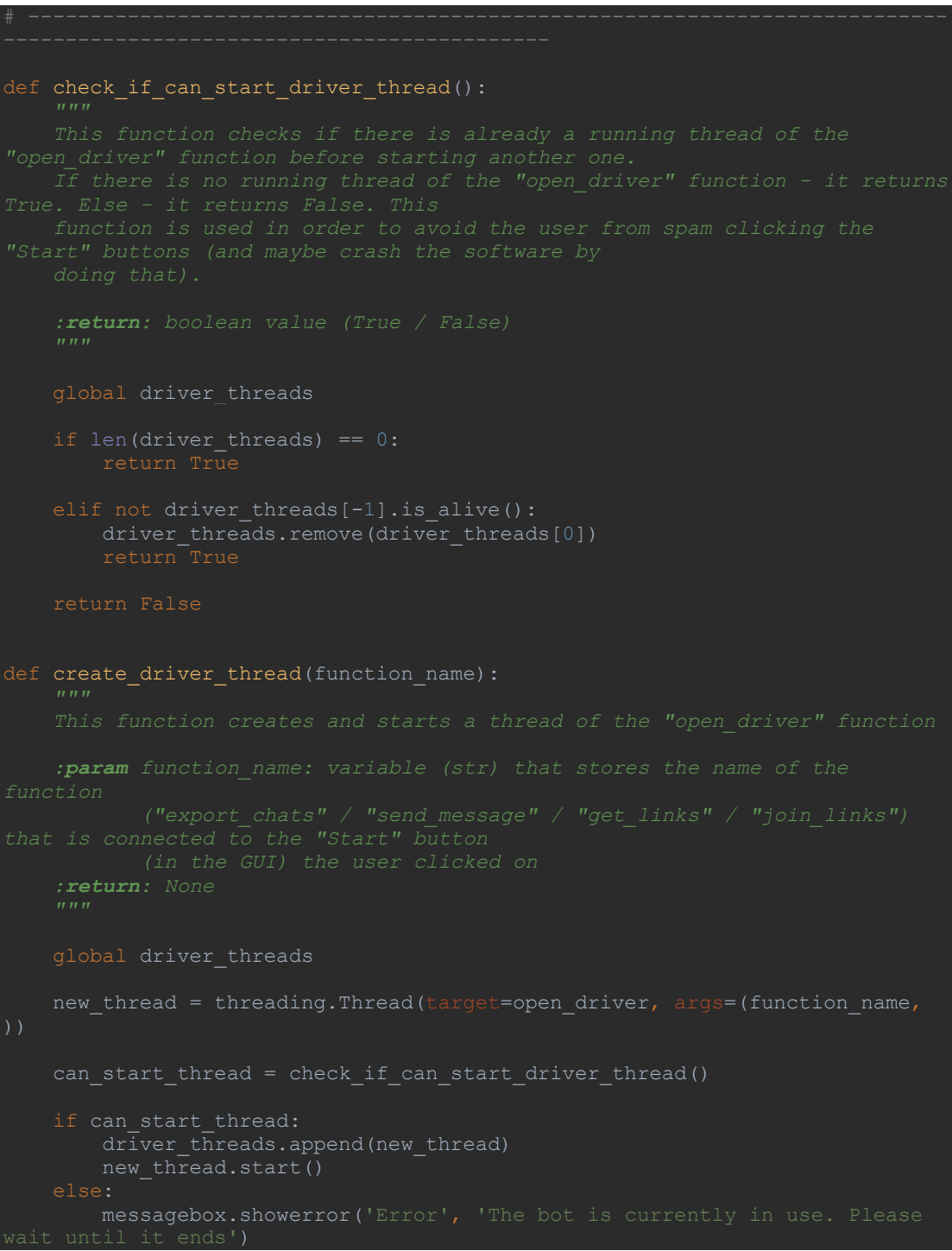

#### יחידה 2:

#### ביחידה זו ישנן פונקציות העוסקות בתקשורת מול השרת או קשורות לנושא זה.

#### ביחידה זו נכנסות הפונקציות הבאות:

```
lef check if data is ascii(data):
   :param data: variable (str) that contains some or all of the data that
the client wants to send to the server<br>return: boolean value (True / False):
    n \overline{n}data.encode('ascii')
def send data (data, encrypter, client socket):
    \overline{u} \overline{u} \overline{u}:param data: variable (str) that contains some or all of the data that
param encrypter: Crypto.Cipher.PKCS1_OAEP object. This object encrypts:<br>the data in RSA encryption with the
    :param client socket: socket.socket object. This is an endpoint of a
   data type = type (data)if data_type is list or data_type is tuple:<br>encrypted_data = []
        for string in data:
             if not check if data is ascii(string):
                 return False
             encrypted data.append(encrypter.encrypt(codecs.encode(string,
        client socket.send(pickle.dumps(encrypted_data))
             return False
        encrypted data = encrypter.encrypt(codecs.encode(data, 'rot-
13").encode('asci\overline{1}'))
        client socket.send(pickle.dumps(encrypted data))
    time.sleep(0.1)def receive data(data, decrypter):
    This function receives data from the server
    :param data: variable (str) that contains the last 1024 bytes (or less)
```

```
 :param decrypter: Crypto.Cipher.PKCS1_OAEP object. This object decrypts 
the RSA encrypted data (that was encrypted
 :return: decrypted_data - variable (str / list / tuple) that contains 
   data_type = type(data)
    if data_type is list or data_type is tuple:
       decrypted data = []decrypted data.append(codecs.decode(decrypter.decrypt(string).decode('ascii'
        return decrypted_data
   decrypted data = codecs.decode(decrypter.decrypt(data).decode('ascii'),
    return decrypted_data
def check_info(login_or_register):
 :param login_or_register: variable (str). It's value is 'login' when the 
    :return: if the value that is stored in the "data_is_ascii" variable 
    global root
   client key pair = RSA.generate(1024) # Private key generated by the
   client public key = client key pair.publickey() # Public key generated
   decrypter = PKCS1 OAEP.new(client key pair)
   client socket = socket.socket(socket.AF_INET, socket.SOCK_STREAM)
    try:
        connected = True
    except:
   server has client public key = False
           if server has client public key:
data = receive_data(data, decrypter)
        except:
            #print('Server is not up. Please come back later. (2)')
```

```
break
               server public key = RSA.import key(data[0]) # Public key
               encrypter = PKCS1 OAEP.new(server_public_key)
               client\_public\_key\_str =client_public_key.export_key(format='PEM')
send_data(client_public_key_str[i: i +<br>chunk_size].decode('ascii'), encrypter, client_socket)<br>send_data('end_of_client_public_key', encrypter, client_socket)
               server has client public key = True
                if login or register == 'login':
                    \overline{a} = \overline{a} = \overline{a} LoginFrame UsernameEntry.get()
                     password = LoginFrame PasswordEntry.get()
'{}'.format(password)], encrypter, client_socket) = # We need the return<br>value of 'send_data' in this case because the client can control the data
               if data_is_ascii is False:<br>
return 'data is not ascii'<br>
elif login_or_register == 'register':
                     return True
def login():
          root.unbind('<Return>')
         messagebox.showinfo('Success', 'Welcome back!')
          messagebox.showerror('Error', 'Username or password not correct')
          messagebox.showerror('Error', 'Server is not up. Please come back
later.')
         messagebox.showerror('Error', 'Only characters in English, numbers
 def register():
```

```
the software
    :return: None
 """
        messagebox.showinfo('Success', 'You will be able to log in once your 
   elif is valid == 'data is not ascii':
def check if can start login or register thread():
   global login and register threads
   if len(login and register threads) == 0:
        return True
   elif not login and register threads[-1].is alive():
       login and register threads.remove(login and register threads[0])
    return False
def create login thread(event):
     :param event: the user left clicks on the "Log In" button / the user 
   qlobal login and register threads
   new thread = threading.Thread(target=login)
   can start thread = check if can start login or register thread()
       login and register threads.append(new thread)
       new thread.start()
    messagebox.showerror('Error', 'The bot is currently in use. Please until it ends')
          it ends')
```
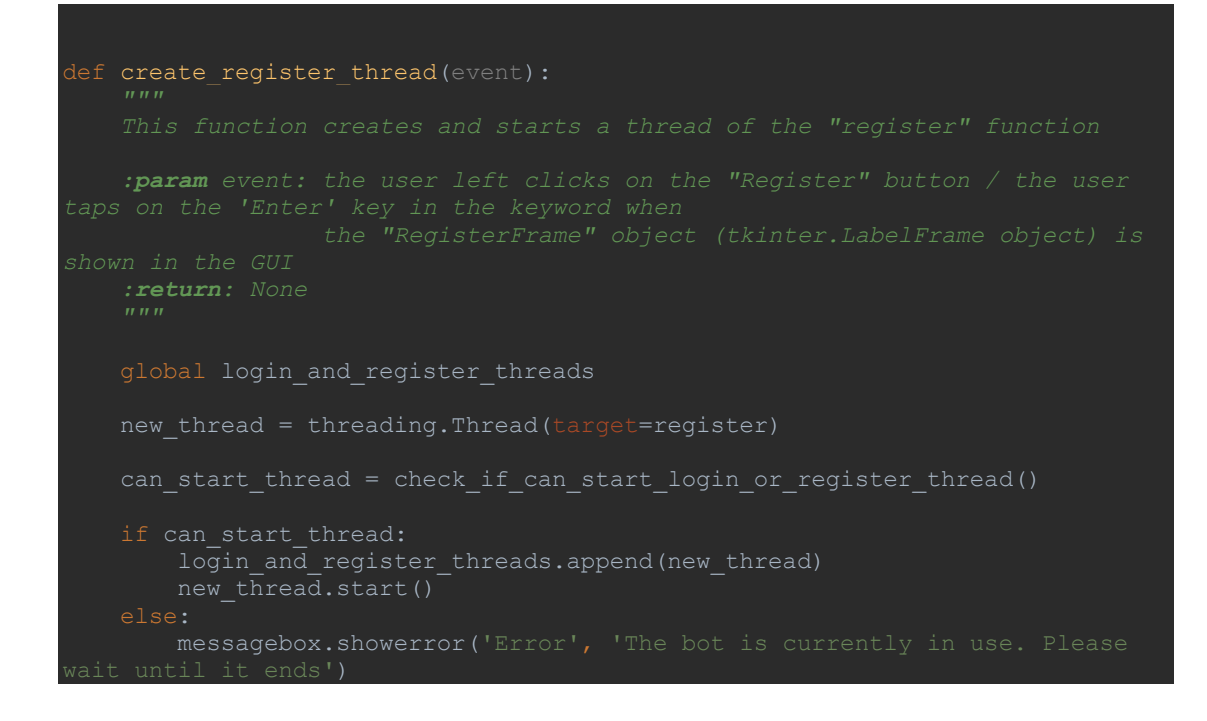

## **הדיחי :3**

ביחידה זו ישנן פונקציות העוסקות בתהליך בממשק הגרפי (GUI) של התוכנה או קשורות לנושא זה.

ביחידה זו נכנסות הפונקציות הבאות:

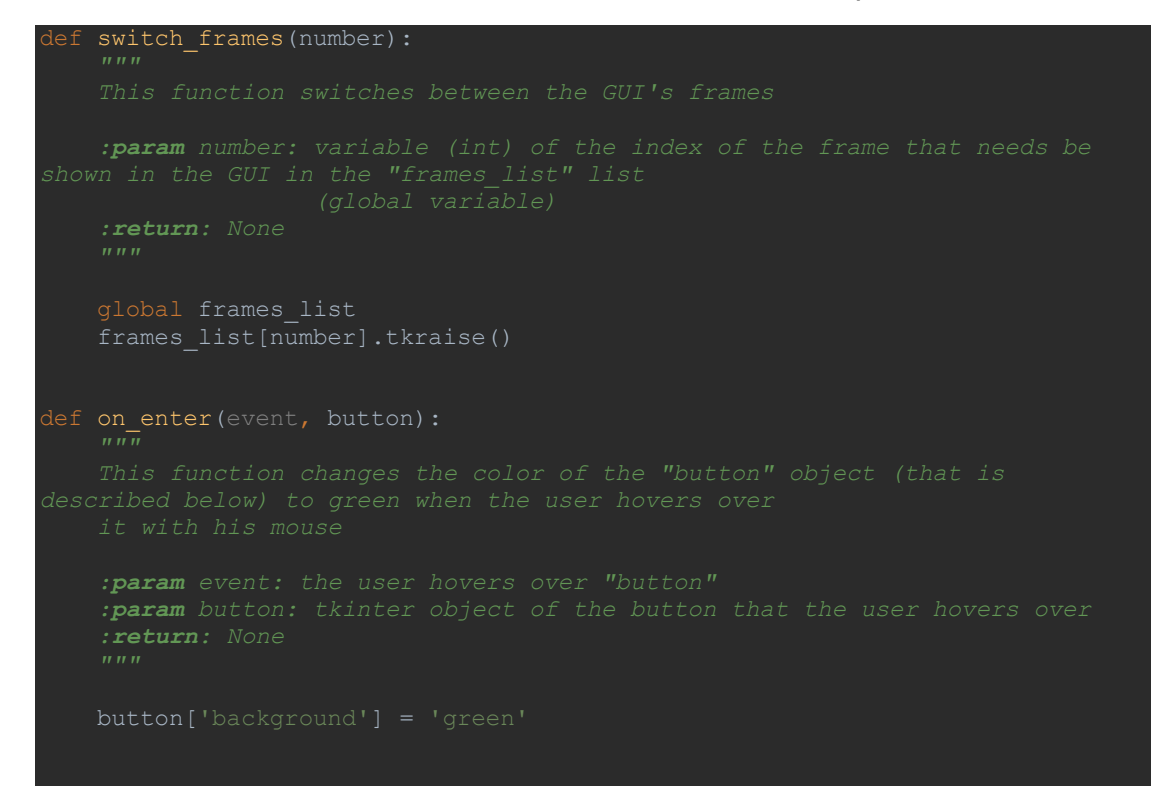

```
 :param event: the user no longer hovers over "button"
     :param button: tkinter object of the button that the user no longer 
    :return: None
    button['background'] = 'SystemButtonFace'
def disable secondary buttons():
     """
    global secondary_buttons_list
    for button in secondary buttons list:
        button.config(state='disabled')
def enable secondary buttons():
   global secondary buttons list
def choose image():
    global media_path
   media path =filedialog.askopenfilename(initialdir=os.path.dirname(os.path.realpath( fil
def show media button():
     """
object "SendFrame_Checkbutton" (global)
```
#### :טקיורפ םש םימחר יעור :םש WhatsBot

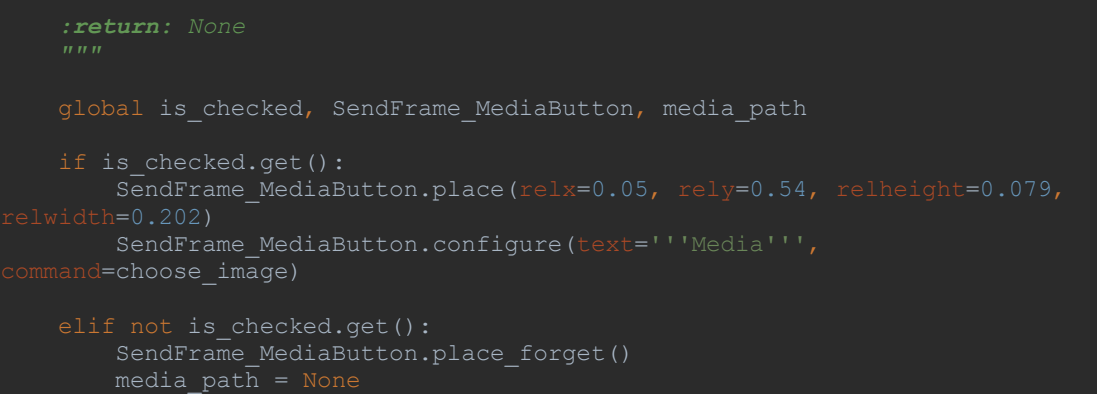

# **ישיא םוכיס / היצקלפר**

העבודה על הפרויקט הייתה אמנם מאוד קשה ומאתגרת, אך היא הייתה גם ממש מעניינת ומלהיבה עבורי, משום שאני באמת התעניינתי בתחום זה והיה לי כיף להמשיך את הפרויקט בכל פעם ולחפש עוד ועוד דרכים יעילות ואפקטיביות יותר לביצוע פעולות ותהליכים הקשורים לתוכנה. וכו גם להרחיב את הידע שלי כמה שיותר בנושאי מדעי המחשב והסייבר בכלל ובנושא זה בפרט.

היבלתי עוד ידע ועוד ניסיון במהלך העבודה על פרויקט זה אשר אני בטוח שישמשו אותי בעתיד הקרוב ובעתיד הרחוק מפני שאני רוצה לעסוק בנושא הסייבר בעתיד ובזכות פרויקט זה והידע והניסיון שרכשתי במהלכו אני אדע איך להתנהל בפרויקטים ומשימות אחרות שינתנו לי בהמשך החיים.

הכלים שאני לוקח איתי להמשר הם היכולת לנהל זמו בצורה נכונה כאשר יש לי פרויקט חשוב או משימה משמעותית אותה אני עושה במשך שנה. כלי נוסף שאקח איתי להמשך הוא ניהול סדר עדיפויות נכון בכל הנוגע לפרויקט בסדר גודל כזה אשר אפשר "להיאבד" בו בקלות ולהוסיף הרבה דברים קטנים אך פחות משמעותיים במקום שיפור וייעול הרעיון המרכזי של הפרויקט קודם לכן עד למקסימום האפשרי. בנוסף לכך, רכשתי את היכולת להתמודד עם קשיים ובעיות בקנה מידה גדול שקשה למצוא להם פתרון בזה הרגע או תוך זמן קצר. כלים נוספים שרכשתי הם היכולת ללמוד חומרים ונושאים חדשים לגמרי לבדי בצורה טובה ומהירה ובכל הקשור לשימוש והכרת ספריות שונות ב-Python ובכלל ובתהליכים שונים הקשורים למחשב, לרשתות ולאינטרנט.

עמדו בפניי קשיים ואתגרים רבים במהלך עבודתי, כגון הקושי להציג תמונה ללא רקע באמצעות tkinter - הספרייה בה מימשתי את הממשק הגרפי (GUI) שלי, שליחת אימוג'ים ב-WhatsApp, שליחת קבצים כמו תמונות וסרטונים ב-WhatsApp ועוד. קשיים אלה היו ממש קשים לפתירה אך ראיתי בכל אחד ואחד מהם אתגר ולא הפסקתי לחשוב על פתרונות לאתגרים אלה עד שפתרתי אותם, דבר שלקח לפעמים גם כמה חודשים לבצע וגרם לי לעבור תהליך של למידת נושאים אלה בצורה מעמיקה מאוד הכוללת גם ביצוע ניסיונות שונים לתקן את הבעיה (שנכשלו פעם אחר פעם), עד שהגעתי לרגע בו הצלחתי לפתור את הבעיה ולצלוח את האתגר אשר התמודדתי איתו.

המסקנות שלי מפרויקט זה הן שיש ביכולותינו ללמוד נושאים קשים וגדולים לבד אם אנו רוצים בזה ודבקים במטרה זו. מסקנה נוספת שהגעתי אליה כתוצאה מעבודה זו היא שאנחנו לפעמים מסוגלים לעשות משהו יותר גדול ומאתגר ממה שאנחנו חושבים שאנחנו יכולים. מפני שבתחילת עבודתי על פרויקט זה לא ידעתי שאני יכול ליצור ולפתח פרויקט ברמה של פרויקט זה בשלב זה של חיי. ואילו ככל שהתקדמתי והגעתי למטרות שהצבתי לעצמי הבנתי

44

שאני יכול לפתח משהו הרבה יותר גדול ומשמעותי ממה שחשבתי שאני יכול לפתח בהתחלה.

אם הייתי מתחיל לעשות את הפרויקט היום הייתי מתחיל להתעסק בכל הנושא של הממשק הגרפי של התוכנה רק לאחר שהייתי מסיים לכתוב את כל הקוד שלה במלואו ומוודא שסיימתי לעבוד על כל החלק הביצועי של התוכנה (התוכן שלה מעבר לממשק הגרפי).

כמו כן, אני בטוח שאם הייתי מתחיל לעשות את פרויקט זה היום הייתי מסיים אותו תוך הרבה פחות זמן ובצורה יותר יעילה, מפני שכיום הידע והניסיון שלי רחבים מאלה שהיו לי לפני שנה ואני יודע להשתמש ביותר כלים ומבין הרבה יותר טוב איך להתחיל לעבוד על משימות ופרויקטים כמו פרויקט זה ולהתנהל בהם.

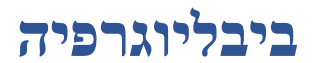

- *codecs - documentation.* (2020, June 13). Retrieved from Python: https://docs.python.org/3.6/library/codecs.html
- Fredrik Lundh, A. C. (2015). *PIL / Pillow - documentation.* Retrieved from https://pillow.readthedocs.io/en/3.0.x/
- *os - documentation.* (2020, June 13). Retrieved from Python: https://docs.python.org/3.6/library/os.html
- *passlib - documentation.* (2020, May 12). Retrieved from PassLib: https://passlib.readthedocs.io/en/stable/
- *pickle - documentation.* (2020, June 13). Retrieved from Python: https://docs.python.org/3.6/library/pickle.html
- *pycryptodome - documentation.* (2004, January). Retrieved from PyCryptodome: https://pycryptodome.readthedocs.io/en/latest
- *python 3.6 - documentation.* (2020, June 13). Retrieved from Python: https://docs.python.org/3.6/
- *re (Regular expression operations) - documentation.* (2020, June 13). Retrieved from Python: https://docs.python.org/3.6/library/re.html
- *Selenium - documentation.* (2011). Retrieved from https://www.selenium.dev/selenium/docs/api/py/api.html
- *socket - documentation.* (2020, June 13). Retrieved from Python: https://docs.python.org/3.6/library/socket.html
- *sqlite3 - documentation.* (2020, June 13). Retrieved from Python: https://docs.python.org/3.6/library/sqlite3.html
- Sweigart, A. (2014). *pyperclip - documentation.* Retrieved from https://pyperclip.readthedocs.io/en/latest/
- *threading - documentation.* (2020, June 13). Retrieved from Python: https://docs.python.org/3.6/library/threading.html
- *time - documentation.* (2009, February 14). Retrieved from Python: https://docs.python.org/3.0/library/time.html
- *tkinter - documentation.* (2020, June 13). Retrieved from python: https://docs.python.org/3.6/library/tkinter.html